# Table des matières

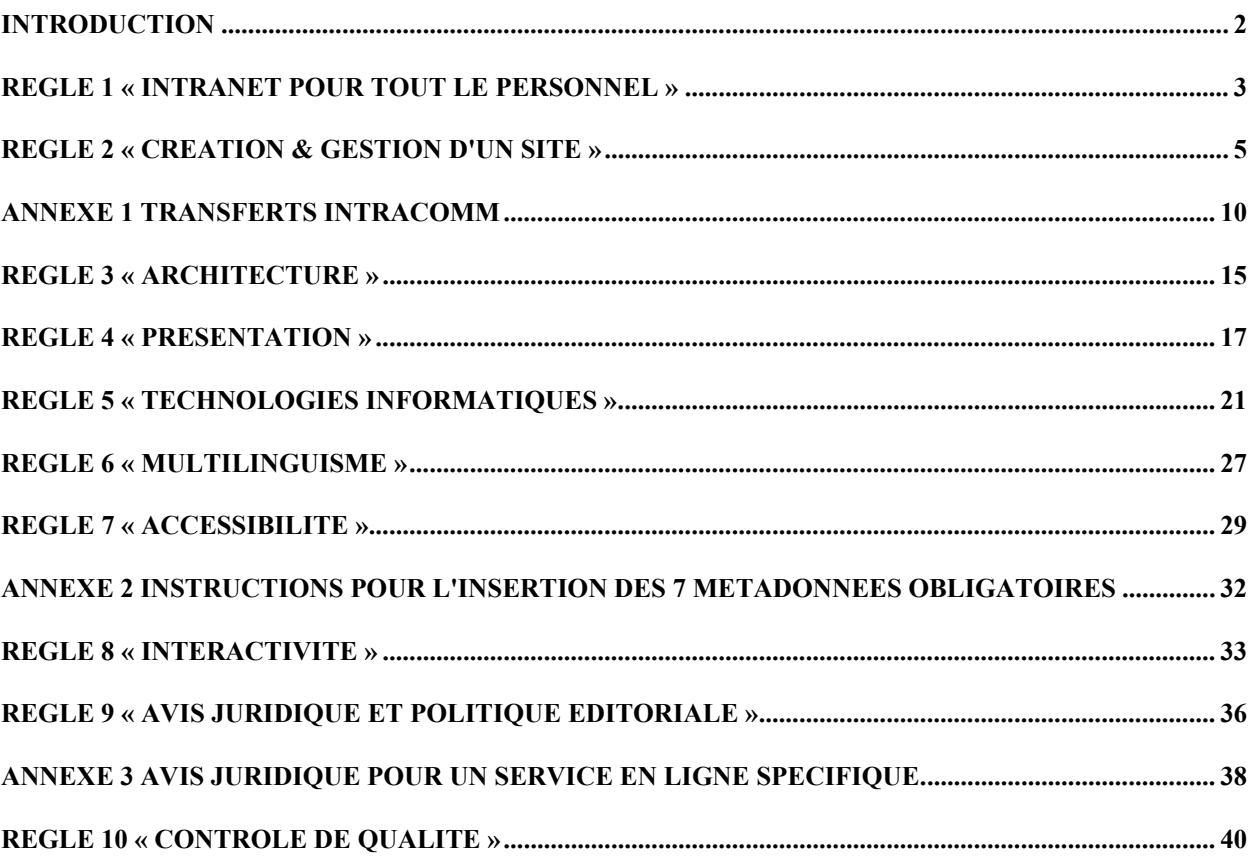

# <span id="page-1-0"></span>**Introduction**

Le présent GUIDE POUR LES PRODUCTEURS D'INFORMATION (IPG) s'adresse à quiconque publie ou souhaite publier du matériel d'information sur **IntraComm**, l'Intranet de la Commission européenne. L'établissement de règles communes en matière de publication sur l'Intranet vise à assurer aux utilisateurs un minimum de fonctionnalités ainsi qu'une certaine uniformité de présentation, afin de faciliter la navigation sur le site et l'exploitation des informations qu'il propose. Il importe donc que toute personne publiant sur IntraComm respecte les dispositions de l'IPG.

# **Parallélisme avec l'IPG d'Europa**

Le présent IPG présente la même structure que celle de l'[IPG d'Europa.](http://europa.eu.int/comm/ipg/) Les raisons en sont les suivantes:

- l'IPG d'Europa est très bien structuré et il n'y aurait eu aucun intérêt à recommencer un travail déjà accompli;
- dans la pratique, les mêmes webmestres seront souvent responsables de l'application des règles des deux IPG. On peut donc espérer qu'une structure identique facilitera leur tâche.

Le *contenu* de l'IPG d'IntraComm est cependant différent de celui de l'IPG d'Europa. Certains intitulés de chapitre ont été modifiés et tous les chapitres ont été réécrits, en tout ou en partie. L'IPG d'IntraComm laisse davantage de liberté aux webmestres pour réaliser leurs idées de conception et pour exploiter toutes les possibilités techniques offertes par la configuration standard des PC à la Commission.

#### **Groupe de travail de l'IPG**

MEMBRES:

- Gerald MESSIAEN
- **Keith MARTIN**
- Sonia FUMAGALLI
- Jeppe GENTS

# <span id="page-2-0"></span>**Règle 1 « Intranet pour tout le personnel »**

# **1. Recommandation**

IntraComm - à l'adresse www.cc.cec - est le principal canal de la transmission électronique des informations à tout le personnel de la Commission.

#### **2. Justification**

IntraComm est l'Intranet de la Commission européenne dans son ensemble; en tant que tel, c'est l'un de ses principaux instruments de communication interne. Il est géré par le groupe de communication interne (DG ADMIN/D5). Des informations administratives essentielles aussi bien que d'autres informations utiles peuvent y être mises à la disposition du personnel de la Commission, qui peut les consulter directement tant au bureau qu'à domicile ou en mission.

La majeure partie du contenu d'IntraComm est également accessible aux autres institutions, agences et autres organismes de l'UE, de même qu'au personnel retraité de la Commission.

#### **3. Description**

#### **3.1 Relations entre les Intranets locaux et IntraComm**

Il n'existe pas d'orientations administratives précises régissant la mise en œuvre et l'utilisation des Intranets à la Commission. La plupart des services disposent de leur Intranet local, qui coexiste avec IntraComm, l'Intranet central de la Commission.

Les directions générales ou services sont encouragés à mettre leur Intranet local à la disposition du personnel des autres directions générales et services, dans l'intérêt de tous.

Les Intranets locaux doivent comporter en évidence un lien vers IntraComm sur leur page d'accueil ainsi que sur toutes les autres pages où un tel lien est utile et pertinent. Pour plus de détails, on se reportera au [chapitre 4.](#page-16-0)

Inversement, IntraComm peut comporter des liens vers les Intranets locaux. Nombre d'entre eux en disposent déjà. Veuillez contacter l'[équipe IntraComm](mailto:Intracomm@cec.eu.int) pour vous informer des modalités de mise en place d'un tel lien.

### **3.2 URL**

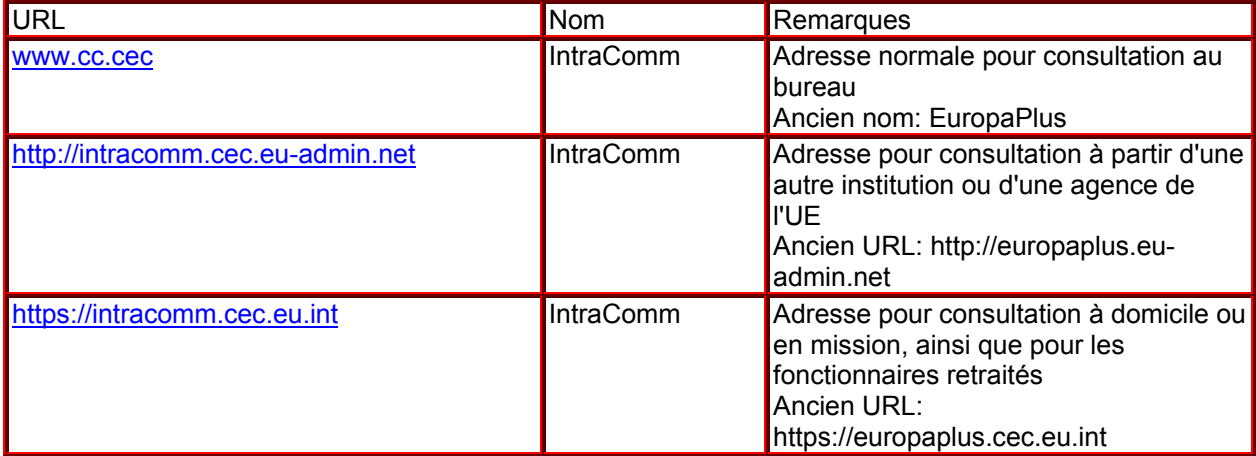

#### **4. Procédure**

#### **Demande d'attribution d'une adresse sous "** [www.cc.cec](http://www.cc.cec/) **"**

Contacter l'équipe IntraComm et le webmestre IntraComm qui a été désigné dans votre direction générale/service. Dans un premier temps, vous devrez indiquer:

- l'objet et le contenu du site;
- si les informations figurant sur le site sont liées à des informations existant sur IntraComm ou si elles les recoupent;
- l'unité ou la personne responsable du site.

L'équipe d'IntraComm examinera la demande. Tout site apportant une valeur ajoutée à IntraComm et se conformant au présent IPG devrait normalement se voir attribuer une adresse sur IntraComm. On notera qu'il est possible d'introduire une demande d'attribution d'adresse sous " www.cc.cec " sans connaissances préalables en matière de création d'un site intranet: l'équipe IntraComm fournira assistance et conseil. Toutefois, le service dont émane la demande doit être disposé à fournir les ressources - budgétaires et humaines - nécessaires à la création et à la gestion du site. Voir également [chapitre 2.](#page-4-0)

# <span id="page-4-0"></span>**Règle 2 « Création & gestion d'un site »**

# **1. Recommandation**

La création et la gestion d'un site sur IntraComm doivent être planifiées.

# **2. Justification**

Afin d'optimiser l'utilité des sites sur IntraComm, les idées de conception des sites et la valeur ajoutée de l'information fournie doivent être claires, la navigation et la présentation graphique doivent être définies et précises, la faisabilité, du point de vue des ressources techniques, budgétaires et humaines doit être bien évaluée.

La performance du personnel est liée aux outils d'information interne qui sont à sa disposition, et donc à une bonne gestion de l'Intranet.

# **3. Description**

#### **3.1 Création d'un nouveau site ou sous-site**

Les démarches à faire lors de la création de votre site sont les suivantes :

#### **3.1.1 Contenu**

Réfléchissez au contenu de votre site. C'est grâce à l'analyse et à la hiérarchisation des informations que vous pourrez le mieux garantir une qualité de service réelle, dimensionner votre site, choisir un design adapté.

L'information à diffuser sur IntraComm doit en général revêtir un intérêt qui dépasse l'intérêt spécifique d'une DG ou d'un service et elle doit aussi représenter de la valeur ajoutée par rapport aux informations déjà disponibles. La seule exception à cette règle est l'accessibilité aux Intranets locaux qui est la bienvenue pour faciliter la transparence et la communication entre services.

#### **Ecrire pour le web**

Lors du développement de votre site retenez que:

- Ecrire pour le web est un exercice différent de l'écriture pour les publications imprimées. Deux aspects sont à prendre en compte particulièrement: la lecture sur écran introduit des contraintes spécifiques en matière de longueur et de format des textes; le cheminement du lecteur n'étant pas connu à l'avance, la possibilité lui est donnée de naviguer d'une information à une autre;
- il existe de nombreux [guides](http://www.cc.cec/home/dgserv/pcs/europa-info/sites/editorial/write_for_web_en.htm) sur Internet donnant d'excellentes recommandations pour la conception, la rédaction et la gestion d'un site de qualité.

Quelques points méritent tout de même d'être mentionnés particulièrement:

- Insérez directement un lien à partir d'un mot vers une autre page et évitez d'écrire «cliquez ici» Evitez les liens au milieu d'un texte: placez-les au-dessus, à côté ou au-dessous;
- au delà d'une certaine taille, il est recommandé de présenter les documents en format PDF, de les accompagner de l'icône adéquat et d'en préciser la taille. Ainsi l'utilisateur pourra évaluer à l'avance la durée du téléchargement:
- veillez à présenter un document à télécharger par un résumé ou une introduction en format HTML. Ainsi l'utilisateur télécharge le document uniquement si le contenu l'intéresse;
- présentez les pages, le document dans un contexte. Créez tous les liens utiles pour mieux comprendre le document, pour en savoir plus, pour élargir l'horizon, pour faire découvrir d'autres sites traitant de sujets semblables, etc.;
- n'hésitez pas à expliquer aux utilisateurs le contenu de la page ou du site, les objectifs et les limites;

• la qualité rédactionnelle d'un site ne se limite pas à sa langue originale. Il est important d'effectuer un contrôle de qualité des autres versions linguistiques, en particulier pour vérifier que l'intégrité des textes reçus n'a pas été altérée lors des opérations de formatage HTML, etc.

#### **3.1.2 Ressources**

Réfléchissez à la disponibilité de ressources pour la mise à jour, la gestion et le développement futur du site intéressé. Trop de projets sont laissés à l'abandon par manque de ressources adéquates.

#### **3.1.3 Consultations**

#### **Consultation du guide pour les producteurs d'information**

Lisez attentivement le présent Guide pour les producteurs d'information qui contient beaucoup d'informations nécessaires pour la mise en œuvre d'un site, de sa conception jusqu'à sa publication sur l'Intranet.

#### **Consultation de l'équipe IntraComm**

Prenez contact avec le Webmaster responsable d'IntraComm dans votre DG. Votre webmestre se chargera de prendre contact avec nous afin que nous puissions définir ensemble toutes les étapes nécessaires avant la mise en ligne de votre site.

La consultation de l'[équipe IntraComm](mailto:Intracomm@cec.eu.int) doit être faite bien avant de lancer toute action opérationnelle, afin que nous puissions vous assister dans la création et la gestion de votre site.

Notre action consistera à:

- discuter avec vous du concept du projet et de son insertion dans la structure d'IntraComm, en particulier du public ciblé et surtout à la présence de sites avec des informations similaires, dans le souci d'éviter les doubles emplois;
- attirer votre attention sur les règles à respecter et définies dans l'IPG
- garantir éventuellement la coordination avec d'autres services ayant un intérêt dans le projet;
- vous donner des conseils et des indications utiles sur la présentation des pages, la promotion du projet, etc.

#### **Consultation du Centre de calcul**

Nous pouvons aussi vous adresser au **Centre de calcul** (DG ADMIN/DI/DC), afin de vérifier que votre projet est compatible avec l'architecture informatique générale de la Commission - [voir chapitre 5.](#page-20-0)

#### **3.1.4 Interactivité**

Visez à assurer un minimum d'interactivité, par le biais d'un simple Mailto ou par la création d'une boîte à lettres fonctionnelle où vous recevrez les messages des utilisateurs de votre site. Dans ce dernier cas vous demanderez à votre IRM (Information Resources Manager) de vous créer cette boîte à lettres fonctionnelle - [voir chapitre 4](#page-16-0) pour la Présentation et [chapitre 8](#page-32-0) pour l'Interactivité.

#### **3.1.5 Mise en production**

Une fois ces opérations exploitées et **votre site définitivement préparé, nous vérifierons ensemble que** toutes les étapes et les prescriptions contenues dans l'IPG ont été respectées, y compris la disponibilité des versions linguistiques nécessaires pour le site (voir le [chapitre 6](#page-26-0) sur le multilinguisme). Cette étape est fondamentale pour avoir l'accord pour le transfert des pages du site test vers le site de production (www.cc.cec).

Dans le **cas d'un sous-site**, cette procédure sera rapidement mise en oeuvre, notre souci principal étant d'éviter les doubles emplois et d'adapter la structure principale d'IntraComm, si nécessaire.

Au moment où votre site est publié, nous nous chargeons de l'indexer et de l'annoncer sur la page d'accueil d'IntraComm.

Dans le cas du lancement d'un nouveau site, la publication par le biais d'IntraComm est la seule possible. Pour toute modification successive vous avez deux possibilités :

- IPG 7
- soit vous le faîtes via l'[équipe IntraComm,](mailto:Intracomm@cec.eu.int) auquel cas les demandes de transfert et d'effacement de fichiers sont envoyées à l'équipe IntraComm qui veillera à exécuter la demande,
- soit, et de préférence, vous le faîtes vous-mêmes. Dans ce cas vous avez besoin d'un accès FTP.

#### **Demande d'accès FTP**

La demande pour cet accès est faite par l['équipe IntraComm](mailto:Intracomm@cec.eu.int) auprès du Centre de calcul au moment du lancement de votre site. Pour cette démarche vous devez tout d'abord prendre contact avec le Webmaster de votre DG qui est responsable d'IntraComm. Il se chargera de nous indiquer l'URL du site pour lequel l'accès FTP est demandé et le nom de la personne à qui l'accès FTP doit être octroyé. A partir de ce moment, seules les personnes désignées ont le droit d'accès et de transfert vers le(s) répertoire(s) du site pour les mises à jour. (Voir [Annexe 1](#page-31-0))

#### **Aspects pratiques du transfert des données**

La version « test » du service web IntraComm est accessible au moyen d'un navigateur web à l'adresse <http://www.cc.cec:8081/> . Derrière cette adresse se cache un serveur « reverse proxy » qui achemine toute demande HTTP entrante vers les serveurs web (tests) appropriés et les réponses correspondantes de ces serveurs web vers les navigateurs visiteurs. Le serveur FTP à utiliser pour mettre à jour les informations figurant sur le serveur web IntraComm se trouve à l'adresse intracomm.staging.cc.cec.eu.int. Il est configuré avec des définitions de contrôle d'accès détaillés pour chaque producteur d'information.

#### *Exemple :*

*Un membre du réseau de communication interne de la Commission a reçu pour tâche de gérer les pages web du site<http://www.cc.cec:8081/home/icn/>. Étant donné que ces pages doivent être accessibles aux surfeurs d'IntraComm sans contrôle d'accès, l'équipe web du Centre de calcul a configuré le serveur FTP à l'adresse "intracomm.staging.cc.cec.eu.int" de manière à donner au nom d'utilisateur (userid) du webmestre d'ICN "icnwebm" une autorisation d'écriture dans le répertoire /public/htdocs/home/icn et dans son contenu.*

*Le webmestre est autorisé à demander directement des mises à jour de la version de production de ses pages figurant à l'adresse [http://www.cc.cec/home/icn/.](http://www.cc.cec/home/icn)* 

*Pour ce faire, il télécharge un fichier ".request.update" dans le répertoire /public/htdocs/home/icn du serveur test.* 

*En temps voulu, la procédure de mise à jour automatique copiera les fichiers et/ou les sous-répertoires indiqués de /public/htdocs/home/icn sur le serveur test vers /public/htdocs/home/icn sur le serveur de production.* 

Les résultats de cette action seront inscrits dans le fichier /public/htdocs/home/icn/.request.output. *La procédure de mise à jour du site de production est décrite à l'adresse <http://www.cc.cec/Publishing/update.htm>* 

La possibilité d'introduire directement des modifications n'élimine pas l'obligation des gestionnaires des sites de consulter également l['équipe IntraComm](mailto:Intracomm@cec.eu.int) pour les nouveaux sous-sites.

#### **3.1.6 Annonce d'un nouveau site**

Lorsqu'un nouveau site ou sous-site est mis en ligne:

- l'équipe IntraComm veille à informer les Webmasters par le biais d'une annonce publiée sur le site du Réseau de Communication Interne (ICN) et, éventuellement, par un e-mail envoyé aux Webmasters des autres sites présents sur IntraComm aussi bien qu'aux Webmasters des Intranets des DGs et aux correspondants des autres institutions;
- les utilisateurs seront par contre avertis par une annonce dans la section « Quoi de neuf ».

#### **3.2 gestion d'un site**

Les règles à suivre pour une bonne gestion de votre site sont les suivantes :

#### **3.2.1 Actualisation permanente**

Veillez à maintenir votre site à jour, en vérifiant régulièrement l'actualité de l'information publiée.

#### **Vérification des liens**

Vérifiez régulièrement que les liens vers les serveurs Web autres que IntraComm et les liens à l'intérieur d'IntraComm sont toujours valides. Le logiciel Linkbot permet de déceler les liens brisés. Un Intranet installé sur un serveur local peut être accessible à certains PC de la Commission mais pas à tous. Avant de créer un lien vers un Intranet local, vérifiez son accessibilité.

#### **3.2.2 Changement/effacement des URLs - Notification et redirection**

Limitez au minimum les changements d'URLs. Si toutefois vous n'avez aucune autre possibilité nous vous invitons à suivre la procédure ci-dessous.

Lorsque vous changez ou effacez des URLs, des fichiers clés ou des adresses électroniques, vous devez le communiquer à l'[équipe IntraComm](mailto:Intracomm@cec.eu.int) qui publiera une annonce sur le site du Réseau de Communication Interne et éventuellement enverra un e-mail aux Webmasters des autres sites présents sur IntraComm aussi bien qu'aux Webmasters des Intranets des DG et aux correspondants des autres institutions. Vous devez aussi créer des pages de redirection pour éviter que les recherches de vos collègues n'aboutissent à des messages peu agréables tels que « Page not found ».

#### **Nouvel emplacement d'un site**

Lorsqu'un site entier déménage vers une nouvelle adresse, on réalise une redirection au niveau du serveur. Ainsi, en adressant l'ancien URL de la page d'accueil ou d'une page située à un niveau inférieur, on sera automatiquement dirigé vers le nouvel emplacement du site. Lorsque vous voulez mettre en place cette procédure, vous devez nous informer afin que nous puissions vous mettre en contact avec les personnes responsables du Centre de Calcul.

#### **Redirection de pages individuelles**

Enfin, comme le serveur web ne peut prendre en charge qu'un nombre limité de redirections automatiques, la redirection de pages individuelles sera faite comme suit : sur l'ancienne page on établit un lien vers la nouvelle adresse et on fait apparaître un message standard indiquant le transfert vers le nouvel emplacement.

# **3.2.3 Information des utilisateurs**

Même lorsqu'il ne s'agit pas de changements de liens ou de l'introduction d'un nouveau site ou sous-site, vous devez informer les utilisateurs des nouveautés apportées à votre site. Cette information peut se faire par différents points d'entrée, par exemple une page "Quoi de Neuf" du site ou une annonce dans les lettres d'information.

#### **3.2.4 Archivage**

Lors de l'archivage d'un site ou sous-site, vous devez nous informer à l'avance de façon que toute personne intéressée puisse avoir le temps de se faire une copie locale. Dès la réception de votre communication nous publierons le message sur le site du Réseau de Communication Interne (ICN) et nous enverrons un e-mail aux Webmasters des autres sites présents sur IntraComm aussi bien qu'aux Webmasters des Intranets des DG et aux correspondants des autres institutions. Nous vous conseillons de faire toujours une copie en local du site que vous voulez archiver.

#### **3.3 Annonces de vos nouveautés dans les sections d'IntraComm**

IntraComm met aussi à votre disposition un moyen pour véhiculer vos messages à l'ensemble du personnel de la Commission. Il s'agit des rubriques « Quoi de neuf » et « A l'affiche », directement accessibles à partir de la page d'accueil.

Il suffit que vous nous envoyiez un titre, une brève description du contenu dans une des deux langues (EN/FR) et le(s) lien(s) éventuel(s). Rappelez-vous que la longueur du titre doit être comprise entre 20 et

IPG 8

80 caractères, tandis que le texte peut varier entre 200 et 500 caractères. Nous vous suggérons de toujours signaler au minimum un jour à l'avance les nouveautés que vous voulez publier sur IntraComm. Veuillez noter que la section « Quoi de neuf » est limitée à des informations plus « institutionnelles » telles que l'annonce de nouveaux sites, les informations administratives, les décisions de la Commission. La section « A l'affiche » comprend par contre les messages liés à des événements non institutionnels tels que les annonces des cercles sportifs ou culturels, les expositions, les conférences, etc. Pour que votre message arrive directement à la personne concernée, utilisez les deux boîtes spécifiques:

1) Quoi de neuf – [intracomm-news@cec.eu.int](mailto:intracomm-news@cec.eu.int)

2) A l'affiche – [cd-loisirs@cec.eu.int](mailto:cd-loisirs@cec.eu.int)

# <span id="page-9-0"></span>**Annexe 1 Transferts IntraComm**

# **1. Les outils de transfert**

Il existe plusieurs mécanismes de transfert qui ont évolué en fonction des technologies et de l'architecture des serveurs du Data Center. On peut distinguer trois moyens principaux:

### **1.1 Outil FTP classique**

Tels que WS FTP Pro, Smarterm, etc... adaptés pour :

- un grand nombre de fichiers/librairies,
- une sélection importante,
- pas de production immédiate.

#### **1.2 Outil Staging Manager**

Le programme de gestion central accessible par le navigateur IE.5 est adapté pour :

- un nombre limité de fichiers/librairies ou un fichier compressé (format .zip),
	- la création automatique du fichier .request...,
	- déclencher la production immédiate. (exit procédure JACO fin mars 2003)

#### **1.3 Procédure ou programme**

Toute procédure contenant des commandes système ou programme informatique qui supporte les instructions de transfert FTP est adaptée pour une production intensive ou à intervalles réguliers (ex: actualités). Ce moyen doit pouvoir effectuer les opérations suivantes :

- la sélection et le transfert FTP des fichiers,
- la création et le transfert du fichier .request.update.
- [ la commande http: URL, login, password en cas de production immédiate ]

Une ancienne procédure instaurée dans le passé par le Data Center est toujours en exploitation pour un nombre limité de sites. Elle est appelée à disparaitre au profit de cette dernière solution.

#### **2. L'outil "Staging-Manager"**

#### **2.1 Outil pour la mise à jour des sites EUROPA et IntraComm**

L' outil Staging-Manager offre aux DG toutes les fonctions nécessaires pour la gestion de leurs sites sur EUROPA et IntraComm :

- transfert des fichiers vers l'environnement de staging,
- vérification,
- planification,
- déclenchement des mises à jour,
- suivi des mises à jour vers l'environnement de production.
- synchronisation des sites staging et production.

#### Il est donc destiné à **l'ensemble des gestionnaires de sites EUROPA et IntraComm**.

Ce programme, construit par le Data center, utilise uniquement le protocole http pour se connecter au serveur et ne fonctionne qu'avec le browser standard Commission (MS Internet Explorer 5 et supérieur) et n'est pas opérationnel avec d'autres browsers (Netscape, etc...).

Il est d'abord conçu pour déclencher les transferts en production immédiats en remplacement de l'ancienne procédure '**Jaco**', mais il offre également les fonctions de transfert et de management classiques.

Bien que la plupart des améliorations demandées à l'issue de la phase-pilote aient été intégrées, le Staging-Manager ne permet pas de charger plus d'un fichier local sans sélection individuelle : cet outil est donc justifié pour un petit nombre de fichiers. Pour le transfert d'un nombre plus important de fichiers, le Staging-Manager propose de charger l'ensemble sous forme d'un fichier .zip et de le décompresser automatiquement.

Les outils FTP classiques demeurent l'alternative indiquée pour un transfert important de fichiers.

Le Staging-Manager affiche aussi la comparaison des fichiers et répertoires entre environnement staging et production, ce qui permet à chaque gestionnaire de synchroniser et assainir ses contenus. Les permissions (read ou write) sont identiques à l'accès FTP attribué aux gestionnaires dans leur

environnement 'staging' particulier : ils peuvent éditer le fichier .request.update ou .request.delete et déclencher une mise en production (MEP) s'ils disposent des droits adéquats.

Pour rappel, toute demande ou modification d'accès doit être transmise à [ADMIN INTRACOMM](mailto:admin-intracomm-permissions@cec.eu.int)  [PERMISSIONS](mailto:admin-intracomm-permissions@cec.eu.int) qui en assurent l'administration.

Désormais, les MEP sont traitées en parallèle (jusque 20) pour accélérer les performances et limiter les files d'attente. La visualisation des MEPs en cours et des archives est également disponible.

La version 2.03 de l'outil Staging-Manager est accessible à l'adresse

[http://europa.staging.cc.cec.eu.int:8888](http://europa.staging.cc.cec.eu.int:8888/) ou

[http://intracomm.staging.cc.cec.eu.int:8888](http://intracomm.staging.cc.cec.eu.int:8888/) 

Nous vous invitons à découvrir d'abord les fonctions de l'outil qui sont décrites dans la page d'aide. Pour éviter de fausses manoeuvres au départ, il est préférable de créer un nouveau répertoire temporaire pour y tester les différentes fonctions, pour ensuite le supprimer.

Le support de l'outil est assuré par le Data Center via le HelpDesk Central.

#### **3. Spécifications techniques pour le transfert en production**

#### **Introduction**

3 types d'accès sont alloués aux gestionnaires d'un site en fonction de leurs rôles:

- **1**. FTP: transfert/suppression de fichiers/répertoires du site sur le staging server,
- **2**. transfert en production à l'heure planifiée,
- **3**. transfert en production immédiat.

Le Webmaster de chaque DG transmet à ADMIN [INTRACOMM PERMISSIONS](mailto:admin-intracomm-permissions@cec.eu.int) les demandes d'accès pour les gestionnaires de tous les sites de sa DG.

Le transfert des fichiers (pages, documents, images...) depuis le serveur local vers le staging server requiert uniquement le droit FTP (**1**.)

**Le staging server sert à vérifier les mises à jour avant le transfert en production !!!**

#### **Le mécanisme de transfert en production**

Le transfert en production s'applique aux fichiers/répertoires du staging-server indiqués dans les fichiers **.request.update** ou .**request.delete** placés à la racine du site, pour être copiés ou supprimés sur le serveur de production.

Ce fichier en format texte contient des noms de répertoires ou fichiers terminés par un caractère de fin de liane.

Les exemples indiqués ci-dessous s'appliquent à un transfert en production du site

/intracomm/public/htdocs/home/

Le chemin des fichiers est exprimé depuis la racine du site.

#### **Exemple de fichiers ou répertoires corrects**

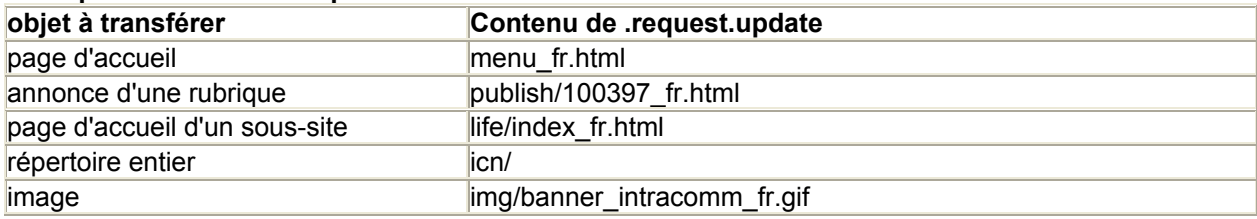

# **Exemples de fichiers ou répertoires incorrects**

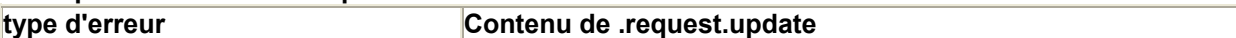

IPG 11

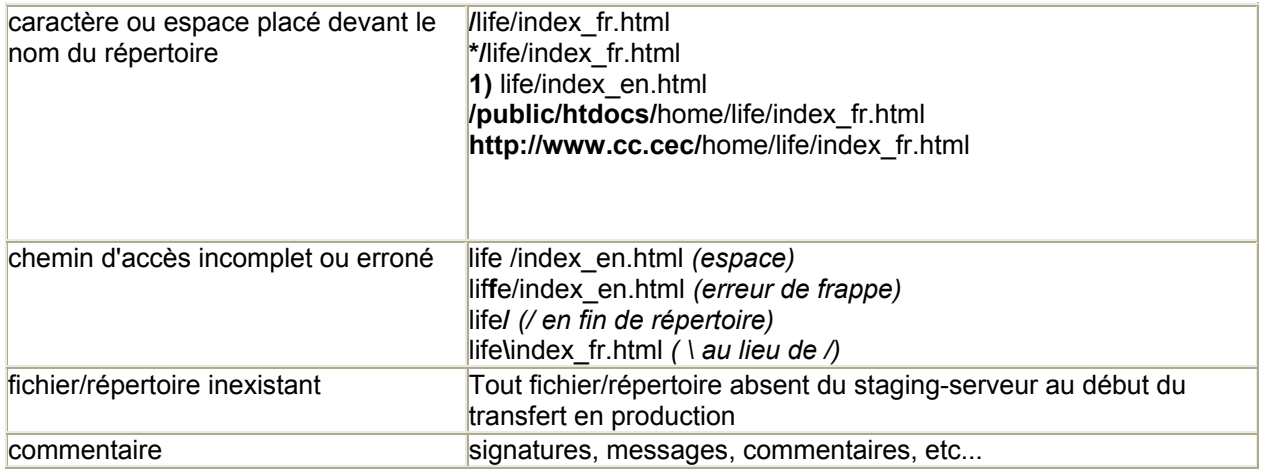

# **Production planifiée ou immédiate.**

Les transferts en production sont **déclenchés** par défaut tous les jours à 13:00 et 22:00 h. Dans certains cas particuliers, le Webmaster peut demander la modification de cet horaire à l'équipe [ADMIN INTRACOMM PERMISSIONS.](mailto:admin-intracomm-permissions@cec.eu.int)

Les fichiers .request... doivent être prêts et corrects avant l'heure planifiée pour le transfert en production !

Le transfert **immédiat** en production est autorisé en cas d'urgence au moyen de la fonction 'save and execute' de l'outil Staging Manager.

Les transferts en production consomment des ressources et dégradent les performances des serveurs. En cours de journée, ils sont limités à 10.000 fichiers d'une taille totale de 200 Mbytes par site. Après 20:00 h, il n'y a plus de limite.

Attention! l'affichage (au travers du reverse-proxy) des pages transférées fraichement en production peut atteindre jusqu'à **15 minutes** et retarder momentanément le résultat de l'opération !

#### **Responsabilité des transferts en production**

Les gestionnaires autorisés à transférer en production se sont engagés à respecter :

le contrôle des pages au niveau du staging-serveur avant le transfert vers le serveur de production.

La règle 10 de l'IPG propose une liste assez complète des divers points à contrôler,

- le contrôle du transfert correct dès réception du rapport de production avec le cas échéant, rectification des erreurs pour un transfert correct,
- la limitation des transferts immédiats aux cas d'urgence et pour un nombre limité de fichiers. En cas d'abus, le D.C. informera l'équipe EUROPA,
- la synchronisation entre le contenu des sites staging et production, désormais possible au moyen de l'outil Staging Manager.
- •

# **Noms de fichiers, suffixes et caractères interdits**

Certains noms et extensions de fichiers spécifiques ne sont pas transférés en production. (voir liste complète de ces noms)

De plus, certains caractères sont interdits car ils sont utilisés par les systèmes d'exploitation des serveurs du Data Center, (voir caractères interdits)

L'utilisation de ces caractères empêche le fonctionnement correct des programmes de gestion et de maintenance des serveurs.

# **Contrôle des transferts**

Chaque transfert en production se termine par la création d'un fichier .report placé à la racine du site. Ce rapport est envoyé par e-mail aux destinataires choisis par le Webmaster de la DG.

Il est important de lire chaque rapport pour s'assurer que l'opération s'est correctement déroulée. Les dernières lignes du rapport indiquent le statut du transfert :

- "**Errors**" : le transfert a complètement échoué,
- "**Warnings**" : vérifier les détails et corriger si nécessaire,

IPG 12

• nnn **bytes** : taille des fichiers transférés.

Les avertissements (Warnings) mentionnent généralement la non-exécution de certaines transferts. Il est important de de vérifier qu'il ne s'agit de fichiers indispensables pour la cohérence du site. Quatre exemples concrets :

• Transfert correct: ni erreur, ni avertissement,

et nnn octets copiés.

# **Total bytes copied : 541955**

**no error.** 

**no warning.**

• Transfert correct: mention d'un fichier non-transféré; vérifier s'il n'est pas indispensable en production.

#### Warning File not copied : north\_korea/nav/\_vti\_cnf/north\_korea\_nav.htm **[...]**

# **Total bytes copied : 242601**

**no error.** 

# **1 warning(s) during update.**

• Transfert échoué : 1 seule erreur entraine l'abandon.

**Error : can not read news\_corner/speech12\_en.htm, file not found.** 

# **Too many errors (1). No file copied or deleted**

# **1 error(s) during update.**

**no warning.**

• Transfert rejeté car la date des fichiers du staging serveur est plus ancienne que le serveur de production. Aucune erreur détectée mais 0 octet transféré.

# **Total bytes copied : 0**

**no error.** 

# **no warning.**

# **Documentation et support**

Les références techniques décrivant la publication sur les serveurs web de la Commission au Data Center est disponible à l'adresse<http://www.cc.cec/Publishing/index.htm>.

En particulier :

"Updating the Production Sites" <http://www.cc.cec/Publishing/update.htm>.

"Sample .request.update file" [Updating the Production Sites](http://www.cc.cec/Publishing/update.htm)

Une assistance technique en cas de difficultés lors des transferts est disponible auprès de l'équipe Webdesk du Data Center. Documenter le problème pour le soumettre à leur intention via le helpdesk local.

# **4. Access request for transfers to IntraComm**

The IntraComm Team at DG ADMIN D5 is in charge of granting access rights to IntraComm servers :

#### **[Ftp-access](http://www.cc.cec/home/ipg/update/access_request_fr.html)**

Makes it possible to upload files/folders from your own development/environment (local disc, shared disc or development-server at your DG) to the staging-server of IntraComm ([http://www.cc.cec:8081](http://www.cc.cec:8081/)).

#### **[Permission to make scheduled transfers](http://www.cc.cec/home/ipg/update/access_request_fr.html)**

Makes it possible to place .request.update and/or .request.delete-files commands, for lists of files to be transferred from the staging to the production server, or to be deleted from the production-server. Updates typically take place at 13h00 and at 22h00 every day.

#### **[Permission to make immediate updates](http://www.cc.cec/home/ipg/update/access_request_fr.html)**

Makes it possible to place the .request.update and/or .request.delete files commands and to execute the transfer immediately (via the "save and execute" function of the staging-manager (the former "JACO" procedure).

IPG 14

In order to request access rights, the **DG webmaster** should send an application to ADMIN [INTRACOMM](mailto:admin-intracomm-permissions@cec.eu.int) [PERMISSSIONS](mailto:admin-intracomm-permissions@cec.eu.int) giving the following information (please copy + paste the following text to your mail and fill in $)$  :

- 1. URL(s) for which access is asked for : **/intracomm/public/htdocs/...**
- 2. CUD-login(s) or token(s) Id of the person(s) who should get FTP-access to the staging-server of IntraComm:

**...** 

- **...**
- 3. CUD-login(s) or token(s) Id of the person(s) who should get the possibility of making updates on the production-server.

**... ...** 

4. CUD-login(s) or token(s) Id of the person(s) who should get the possibility of making immediate updates on the production-server

**...** 

- **...**
- 5. Please indicate the e-mail addresses of the persons who should get the automatically generated transfer-reports:

**...@cec.eu.int**

# <span id="page-14-0"></span>**Règle 3 « Architecture »**

# **1. Recommandation**

Le site doit être intégré dans la structure générale du site IntraComm.

### **2. Justification**

Le respect de la structure du site IntraComm assure la cohérence de l'ensemble des informations et facilite la navigation dans l'Intranet.

# **3. Description**

#### **3.1 Catégories de sites**

Le site IntraComm propose de l'information générale (Informations administratives, procédures interinstitutionnelles, représentation du personnel, etc..), des informations d'actualité (résumés et coupures de presse, les services des agences de presse, calendrier, etc.) et donne un accès direct à de nombreux autres services. Le site donne également accès à certain Intranets des Directions générales et des services, qui acceptent un tel accès.

La plupart des sous sites sur IntraComm sont gérés par les directions générales et services. On peut distinguer 6 catégories de sites :

- sites d'information: Personnel & Administration, info ADMIN, the Quick Way, etc.
- sites de données: SG Vista, Guide des services, Répertoire téléphonique, etc.
- sites d'actualité: Press on line, Press reviews, A l'affiche, etc.
- sites de services: IRMS, SYSTRAN, etc.
- sites d'audience: ICN, Europa-Info, etc.
- sites des directions générales et services

#### **3.2 Intégration dans la structure du site**

Chaque site doit s'intégrer dans la structure générale du site IntraComm.

- de respecter la structure des répertoires et la nomenclature des noms de fichiers, la présence d'un fichier index.html dans chaque répertoire ainsi que l'ajout des metadonnées indispensables pour assurer l'efficacité du moteur de recherche
- de créer des liens vers les sites existants sur IntraComm et Europa (par exemple Guide des Services, EUR-Lex, Rapid etc.) pour éviter les doubles emplois, éviter les contradictions et pour faciliter la gestion.
- de proposer une navigation suffisante pour être à même de se situer à l'intérieur d'IntraComm, par exemple en insérant le chemin logique au-dessus d'une page. Voir [chapitre 4](#page-16-0) "Présentation".

# **4. Architecture LOGIQUE**

Le contenu de l'IntraComm est logiquement organisé selon une structure hiérarchique dont le 1er niveau comporte dix catégories:

- 1. News/Presse
- 2. L'administration et moi
- 3. Gestion et planification
- 4. Le point sur …
- 5. Commission/Législation
- 6. DGs & Services
- 7. Institutions & Agences
- 8. Sources & outils d'info
- 9. Who's who
- 10. Vie pratique

#### **5. Répertoires et fichiers**

#### **5.1 Noms de fichiers et de répertoires en minuscules**

Utilisez exclusivement des minuscules pour les noms de fichiers et de répertoires, ceci afin d'éviter des problèmes de compatibilité entre les plates-formes (UNIX opposé à DOS/Windows)

#### **5.2 Suffixe indiquant la langue**

Dénommez le fichier à l'aide d'un *«nom de base»* exprimé en anglais et d'un *suffixe* indiquant la langue du document. Le suffixe est séparé du nom de base par le caractère de soulignement. Le suffixe est le code langue [ISO 639](http://www.w3.org/WAI/ER/IG/ert/iso639.htm) (deux lettres).

exemple : http://www.cc.cec/home/icn/about\_fr.html

#### **5.3 Fichier d'entrée**

Chaque répertoire devrait contenir un fichier "index.html" comme point d'entrée. Cela permet à un utilisateur de retourner à la page d'entrée d'un document en tronquant simplement l'URL. Par exemple, le serveur Web répondra à l'URL http://www.cc.cec/home/icn en envoyant la page http://www.cc.cec/home/icn/index.html. S'il n'y a pas un fichier "index.html" dans ce sous répertoire, l'utilisateur recevra une page énumérant tous les fichiers du répertoire "/home/icn/". D'autres noms de fichiers peuvent être utilisés au lieu d'"index.html" : index.htm, home.html, home.htm, default.html, default.htm, index.cfm.

# <span id="page-16-0"></span>**Règle 4 « Présentation »**

# **1. Recommandation**

Toute page sur IntraComm devra utiliser le template standard d'IntraComm.

# **2. Justification**

Un travail d'harmonisation des lignes graphiques d'IntraComm aidera l'utilisateur à identifier plus facilement dans quel environnement il navigue. Ce chapitre servira de guide pour la présentation graphique des pages sur IntraComm. Il comprend le template à utiliser lors de la création de nouvelles pages pour IntraComm.

# **3. Description**

# **3.1 Planning**

Même s'il vous semble facile et tentant de réaliser à la volée la mise en page HTML au fur et à mesure de la création, appuyez-vous autant que possible sur un plan fonctionnel définissant et identifiant les caractéristiques des différents éléments (disposition standard, titres : taille, couleur, position; navigation : position, nombre, type, …) de chaque page Web avant de la créer.

# **3.1.1 Pourquoi utiliser des templates ?**

La préparation d'un modèle (template) définissant un standard de mise en page est idéalement à envisager dès la conception du site. Ce modéle doit se baser sur le template standard d'IntraComm. Cette étape permettra de définir, pour l'ensemble des pages, la mise en page générale applicable à toutes les pages (ou à une famille de pages), la présentation des titres et des sous-titres (taille, disposition), le placement des graphiques (logo et images d'appui), les liens et la barre de navigation par exemple.

# **3.1.2 Lisibilité et visibilité de l'information**

Lors de la création d'une page en HTML veuillez tenir compte des conseils suivants :

- respectez la résolution standard des écrans (800 x 600 pixels) et veillez à une bonne visibilité lors de l'impression de l'écran,
- évitez des textes trop longs. Le contenu d'une page ne devrait pas excéder 4 écrans en hauteur,
- veillez à une bonne lisibilité d'ensemble, avec une disposition aérée du texte et l'utilisation de polices de caractère faciles à lire (Arial, Verdana, Helvetica sont les plus standard). Veuillez noter que les polices que vous emploierez et qui ne sont pas installées sur l'ordinateur de l'utilisateur seront automatiquement remplacées par une police de défaut. En vue d'une meilleure intégration de vos pages dans un éventuel outil de gestion de contenu (web content management), nous vous encourageons à utiliser les feuilles de style (CSS) pour définir l'affichage de votre contenu. Des styles peuvent être appliqués de différentes manières dans le code HTML même. Nous recommandons cependant de regrouper tous vos styles dans un fichier central pour les raisons suivantes :
- un fichier central vous permet de modifier le formatage de votre texte sans devoir toucher à chacune de vos pages individuellement,
- il vous permet de garder une homogénéité dans l'aspect de toutes vos pages,
- le code est compact, mémorisé par le navigateur et n'est donc pas chargé individuellement pour chaque page de votre site.
- Une feuille de style sera mise à disposition des producteurs d'information à l'adresse suivante : <http://www.cc.cec/home/style/intracomm.css>
- pour mettre en évidence des parties de texte, utilisez les caractères gras ou italiques. Evitez d'utiliser le mode souligné à ces fins, le souligné indiquant les hyperliens,
- utilisez des couleurs de texte bien contrastées avec le fond de l'écran, et évitez l'utilisation de texte clair sur un fond sombre pour éviter des problèmes de lisibilité après impression,
- mettez en évidence la structure du site dans la page d'accueil, afin de donner une vue d'ensemble et immédiate de ce qui peut être trouvé sur le site,
- respectez une harmonie dans la mise en page et l'identité visuelle de votre site,
- évitez de charger votre site avec trop d'éléments graphiques ou avec des animations longues à charger,

restez sobres et simples dans vos choix graphiques.

#### **4. Le template standard**

Cette version complète du template est obligatoire et comporte les éléments suivants :

Haut de page<br>**IMPORTANT** : Clauses de confidentialité et de non-responsabilité et règles de protection de la vie privée

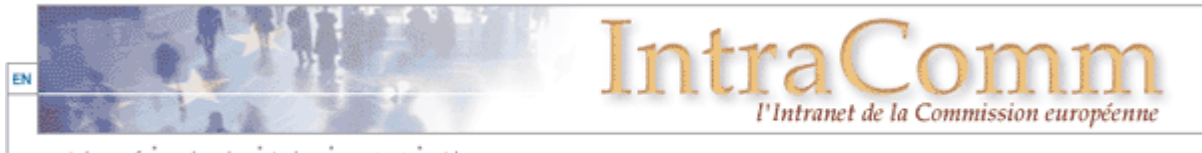

: index : contact : aide quoi de neuf : recherche

#### >> IntraComm > DGs & Services

Les éléments de la navigation au sein d'un même sous-site ou de pages d'un même thème se rattachent au header qui représente l'identité visuelle des pages en question. Dans l'illustration ci-dessus, il s'agit des boutons « quoi de neuf », « recherche », « index », « contact » et « aide » ainsi que le choix des langues. Devra également figurer être présent dans le header un lien vers une clause de confidentialité, une clause de non-responsabilité et des règles de protection de la vie privée (voir [chapitre 9](http://www.cc.cec/home/ipg/chapter09_fr.html)) Le deuxième élément de navigation est le ou les liens vers les niveaux d'informations supérieurs. Cette navigation se trouve juste en dessous du header et pour des raisons de lisibilité et de facilité d'utilisation doit être en mode texte. Cet outil permet à l'utilisateur de facilement retourner au niveau d'information supérieur.

Le template proposé peut être adapté graphiquement en fonction du contenu des pages (voir illustrations ci-dessous), sans changer l'emplacement des éléments de navigation.

IMPORTANT : Clauses de confidentialité et de non-responsabilité et règles de protection de la vie privée

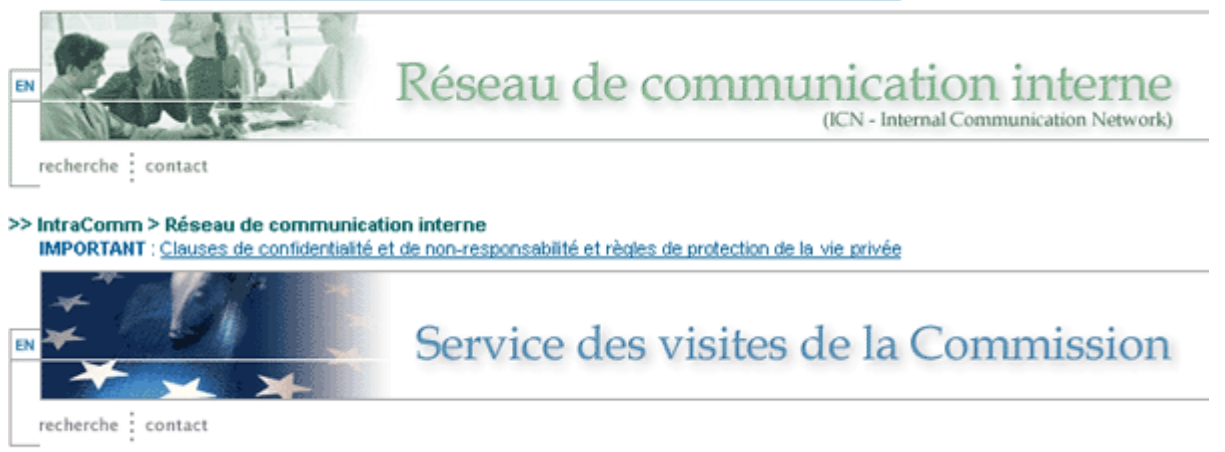

>> IntraComm > DGs & Services > DG EAC sur IntraComm > Service des visites de la Commission

DG ADMIN D5. Dernière màj: 22/01/04

#### **Bas de page**

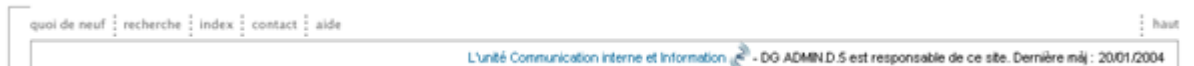

En bas de chaque page devront se retrouver les éléments de navigation au sein du site ainsi qu'un retour en haut de la page. Devront impérativement figurer également à cet endroit :

- le nom de la personne ou du groupe responsable du contenu de la page en question. Nous recommandons un lien vers la description de l'unité dans le Guide de Service,
- la date de dernière mise à jour du contenu de la page,

#### **4.1 Les éléments du template**

#### **Le titre**

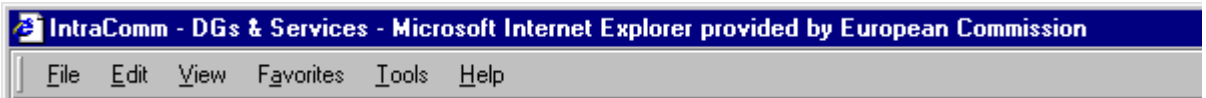

Un titre doit être présent sur chaque page. Il servira :

- à clairement identifier la page
- aux moteurs de recherche lors de l'affichage des résultats de la recherche
- à classifier les favoris

Le titre est l'élément d'identification et de reconnaissance d'une page.

N.B. Ce titre est celui compris dans le tag <TITLE> et *non* celui compris dans les métadonnées (voir [chapitre 7](#page-28-0) sur les métadonnées) mais le contenu des deux doit être identique.

Ce titre devra être court et précis. Evitez les titres trop longs car ils risquent d'être tronqués. Evitez également les caractères spéciaux tels que &, @, \$, £, etc. Le titre devra être dans la langue de la page.

#### **Bannière d'identification**

Cette bannière, comme décrite sous le point précédent, sert d'identité graphique à un site ou une partie d'un site.

- L'image utilisée pour la bannière ne devrait pas excéder les 700 pixels en largeur
- La version linguistique devra correspondre à celle de la page

La création personnalisée d'une telle bannière pourra être réalisée par nos soins pour tous ceux qui ne disposent pas des logiciels nécessaires.

#### **Choix de langue**

Si plusieurs versions linguistiques sont disponibles, elles devraient être liées entre elles par le biais d'images ou d'icônes. Pour plus de détails sur le multilinguisme, référez-vous au [chapitre 6](#page-26-0).

#### **Navigation verticale**

Un lien vers les niveaux d'informations supérieurs en commençant par un lien vers la page d'accueil d'IntraComm ainsi que le titre du site ou sous-site en question devra obligatoirement figurer en haut de chaque page (ce titre étant le titre logique du site ou sous-site, et non pas le nom du répertoire hébergeant les fichiers). Deux niveaux de navigation sont obligatoires. Le producteur d'information pourra en prévoir plus selon les besoins du site. Pour des raisons de lisibilité et de facilité d'utilisation, cette navigation doit être en mode texte :

#### >> IntraComm > niveau x > page x

Les liens devront pointer vers les niveaux supérieurs dans la même version linguistique que la page ellemême.

#### **Autres outils**

L'identification de la personne ou du groupe responsable du contenu de la page devra être intégrée dans chaque page. Un bouton ou lien « contact » donnera à l'utilisateur la possibilité de joindre ce ou ces

responsables via un formulaire électronique ou un lien « mailto ».

Un lien vers le moteur de recherche d'IntraComm est également à prévoir. Libre aux producteurs des pages d'ajouter un lien vers l'index thématique.

D'autres outils de navigation au sein du site peuvent également être introduits comme par exemple un lien vers une page de nouveautés si disponible.

Pour tous les boutons d'outils de votre site, n'oublier pas de spécifier s'il s'agit d'un outil lié à IntraComm ou si, au contraire, il est lié spécifiquement à la page ou au sous-site en question. Par exemple le bouton « recherche » peut être lié au moteur de recherche d'IntraComm, mais peut également se référer à un outil de recherche interne à votre sous-site. Vous pouvez différencier les deux à l'aide du tag <alt> (p.ex. « recherche sur ce site » ou « recherche sur IntraComm »).

#### **Date de dernière modification**

Une date de dernière mise à jour du contenu de la page devra figurer sur chaque page si elle n'est pas déjà reprise dans les métadonnées (voir [chapitre 7](#page-28-0) sur les métadonnées).

#### **4.2 Application**

Dans la [boîte à outils](http://www.cc.cec/home/ipg/toolbox_fr.html) vous trouverez la possibilité de télécharger la version standard du template en anglais et en français ainsi que tous les éléments visuels s'y rattachant.

# <span id="page-20-0"></span>**Règle 5 « Technologies informatiques »**

# **1. Recommandation**

Les technologies utilisées dans les pages d'IntraComm doivent correspondre à la capacité et aux fonctionnalités du serveur interne standard de la Commission et à la configuration des PC clients.

#### **2. Justification**

La compatibilité avec les plates-formes du serveur interne de la Commission et avec la configuration des PC assurent l'accès de tous les utilisateurs internes, mais il convient de toujours garder à l'esprit que l'accès de **tous** les utilisateurs (autres institutions, fonctionnaires consultant à domicile ou en mission, fonctionnaires retraités, etc.) ne s'en trouve pas assuré pour autant.

Si l'accès des utilisateurs externes est essentiel, on ne peut rien dire des fonctionnalités techniques dont disposent les utilisateurs cibles; c'est pourquoi l'approche du « plus petit commun dénominateur » s'impose, comme pour les pages web d'EUROPA.

#### **3. Description**

#### **3.1 Environment**

Le Centre de calcul, ADMIN/DI/DC, héberge IntraComm pour le compte du **Groupe de communication interne, ADMIN/D5**, en utilisant des serveurs web et des serveurs de bases de données exploités sous des systèmes compatibles UNIX. Les détails techniques sont décrits dans un document séparé. Le Centre de calcul a créé deux environnements. L'environnement de production est accessible à tous les utilisateurs. L'environnement de test est accessible uniquement aux producteurs d'information et permet de télécharger et de vérifier le contenu, les liens et les scripts avant qu'ils ne soient copiés dans l'environnement de production.

Les modifications de l'environnement de production sont exécutées suivant les procédures définies dans le présent IPG, [chapitre 2](#page-4-0).

La configuration de l'utilisateur cible est la suivante :

- type du navigateur : MS Internet Explorer (version 5+) ou Netscape Communicator (version 4.7);
- fonctionnalité JavaScript : oui (mais possibilité qu'elle soit désactivée par choix de l'utilisateur);
- fonctionnalité de jeu de cadres (« frames ») : oui (mais ne devrait pas être utilisée pour les sites IntraComm);
- écran couleur 800 x 600;
- Modules d'extension (« plug-ins ») : (voir Liste de produits).

Pour une description des configurations de référence standard, consulter l'Architecture informatique.

#### **3.2 Règles générales**

- 1. Utiliser les templates standard lorsqu'ils sont disponibles et appropriés.
- 2. Utiliser les images standard lorsqu'elles sont disponibles et appropriées.
- 3. Utiliser les logiciels standard indiqués dans la Liste de produits officiels de la Commission.
- 4. Suivre toutes les règles et procédures indiquées dans le présent Guide des producteurs d'information.

# **3.3 Règles détaillées**

### **3.3.1 Identification**

# **!DOCTYPE**

La version de HTML actuellement officiellement approuvée pour l'utilisation sur IntraComm est HTML 4.01 Transitional.

Bien que la balise !DOCTYPE ne soit pas strictement requise pour les pages HTML, elle doit être présente sur toutes les pages compte tenu des nombreux avantages qu'elle apporte :

- elle indique à un navigateur que le code est HTML, elle spécifie que la « définition de type du document » (DTD) est une DTD publique officielle du consortium W3C et elle précise la version de HTML;
- cette identification est également essentielle pour toute procédure de contrôle qualité et/ou de vérification.

Habituellement, la balise !DOCTYPE est insérée automatiquement par les éditeurs HTML et les auteurs n'accordent que peu ou pas d'attention à sa précision ou à son utilité. Il faut veiller à ce que la balise !DOCTYPE reflète fidèlement l'état du HTML qui suit.

#### Recommandation pour la balise !DOCTYPE:

!DOCTYPE HTML PUBLIC "-//W3C//DTD HTML 4.01 Transitional//EN"

C'est la DTD HTML 4.01 Transitional, qui comprend les attributs de présentation et les éléments que W3C prévoit de supprimer progressivement à mesure que le support aux feuilles de style va se perfectionner. La DTD Strict doit être utilisée chaque fois que possible mais elle est très stricte et l'utilisation de la DTD Transitional permet plus de souplesse dans la transition entre les versions antérieures de HTML et la version 4.01.

#### **Métadonnées**

[Voir chapitre 7](#page-28-0)

# **3.3.2 Presentation**

#### **Texte et polices**

- Ne pas utiliser de polices imbriquées: elles alourdissent le chargement de la page et posent des problèmes de compatibilité avec les navigateurs;
- toujours déclarer le jeu de caractères utilisé : pour les caractères latins, utiliser ISO-8859-1 META HTTP-EQUIV="Content-Type" CONTENT="text/html;CHARSET=iso-8859-1" pour les pages en grec, utiliser ISO-8859-7 META HTTP-EQUIV="Content-Type" CONTENT="text/html;CHARSET=iso-8859-7"

#### **Liens**

Les liens peuvent être mis en œuvre de différentes facons:

#### • **Texte**

Un lien peut être rattaché à un mot ou à une expression:

o les liens doivent être soulignés afin de les distinguer du reste du texte, sauf quand ils font partie d'une liste ou sont indiqués explicitement en tant que liens.

# • **Image**

Un lien peut être rattaché à une image:

- o la présence du lien ne doit pas être indiquée par une bordure autour de l'image, utiliser BORDER="0";
- o l'image doit avoir un texte ALT descriptif dans la langue de la page.
- **Images cliquables (Image maps)**
- Des liens différents peuvent être rattachés à des zones différentes d'une image:
- les images cliquables doivent être « côté client »;
	- o la présence du lien ne doit pas être indiquée par une bordure autour de l'image, utiliser BORDER="0"
	- o l'image doit avoir un texte ALT descriptif pour chaque zone de lien, ce texte étant dans la langue appropriée pour la page.
- **JavaScript**

Plusieurs moyens de spécifier des liens peuvent être intégrés dans JavaScript:

o une alternative en texte doit être prévue pour les mêmes liens (cela permet en outre une meilleure indexation par les moteurs de recherche qui, parfois, ne seront pas capables de voir à l'intérieur des scripts).

L'attribut HREF des liens peut être spécifié de plusieurs façons:

- avec des URL absolus du type "http://www.xxx.com/things/index.htm". C'est le format pour les liens externes uniquement. Pour les liens internes, ce format ne doit pas être utilisé car il détruit l'indépendance des environnements de test et de production en passant de l'un à l'autre;
- avec des URL relatifs du type "../../index.html". C'est la méthode préférée au sein d'IntraComm;
- par rapport à une racine du type "/index.html". Cela est particulièrement utile pour revenir à des niveaux plus élevés IntraComm ou vers d'autres sous-sites ainsi que vers des images standard de référence, car la valeur de HREF reste la même quel que soit le niveau auquel elle est utilisée (cette utilisation peut cependant donner lieu à des problèmes pour le test local sur un PC).

Autres exigences applicables aux liens:

- les liens doivent toujours diriger vers une page de même langue que la page source. En cas d'impossibilité du fait que la page de destination n'existe pas dans la langue voulue, cela doit être indiqué;
- les liens doivent toujours renvoyer vers des pages et/ou sites accessibles au même public que celui d'IntraComm. Lorsque cela n'est pas possible, il y a lieu de l'indiquer clairement;
- lorsque des liens dirigent vers d'autres sites IntraComm, il faut veiller à suivre toutes les règles établies par les propriétaires de ces sites;
- **ne pas dupliquer l'information, prévoir systématiquement un lien vers la source existante.**

#### **Images**

- Toujours utiliser les images IntraComm lorsqu'elles sont disponibles:
	- les images doivent être prises des bibliothèques standard (important: ne pas faire de copies locales);
	- la version linguistique appropriée à la page doit être utilisée.
- Si des images standard ne sont pas disponibles, créer de nouvelles images ou utiliser des images existantes:
	- utiliser toujours les formats .gif ou .jpg;
	- pour avoir un fond transparent, utiliser le format .gif 89a;
	- pour l'animation, utiliser le format .gif 89a;
	- donner aux images la taille la plus petite possible.
- Pour toutes les images, l'attribut de texte alternatif (ALT) doit être défini dans la même langue que la page.
- Les attributs HEIGHT et WIDTH doivent être définis pour toutes les images.
- Utiliser toujours BORDER="0".
- Ne pas utiliser des images de grande taille comme arrière-plan.
- Veiller à respecter les réserves de droits d'auteur associées aux images

#### **3.3.3 Structure**

#### **Formats de fichiers**

L'utilisation des formats de fichier suivants est recommandée sur IntraComm :

- **Fichiers HTML**
	- Type de fichier ".html" ou ".htm"
- **Fichiers PDF**
	- Type de fichier ".pdf"

Ce format indépendant de la plate-forme est devenu un standard sur l'Internet, avec son visionneur (« reader ») inclus dans la configuration standard de la Commission et disponible gratuitement ailleurs.

• **Fichiers IMAGE** Type de fichier ".gif", ".jpg"

(Le format ".png" n'est pas encore supporté entièrement par tous les navigateurs)

- **Fichiers ZIP**
	- Type de fichier ".zip"

C'est également un standard de l'industrie qui permet de comprimer et de grouper des fichiers pour leur téléchargement.

• **Fichiers SON et VIDÉO** Ces formats doivent être compatibles avec les modules d'extension (« plug-ins ») standard de la Commission (voir Liste de produits). Toujours indiquer le type et la taille du fichier.

# **Cadres (Frames)**

# La règle générale est: **pas de cadres**.

Les cadres peuvent être assez utiles s'ils sont correctement utilisés, généralement pour la conservation d'un index ou d'un header sur une page, mais sont plutôt gênants lorsque l'on veut marquer ou imprimer une page. D'autres problèmes peuvent se poser lorsque des cadres individuels deviennent directement accessibles au moyen d'un moteur de recherche sans que s'affiche l'ensemble de son contexte. La règle spéciale est: dans certains « cas particuliers », l'emploi de cadres peut être admis, sous réserve du consentement préalable de l'[équipe IntraComm.](mailto:Intracomm@cec.eu.int) L'accent est très fortement mis sur PRÉALABLE.

On entend par « cas particuliers »:

Les cas où l'utilisation de cadres améliore sensiblement l'accès ou la maintenance des informations sans remettre en cause les autres règles du présent IPG. Les moyens suivants peuvent être utilisés:

- navigation améliorée;
- conservation d'un index ou autre référence, visible en permanence sur l'écran. Cela peut être particulièrement important sur les grands sites complexes;
- concentration dans un même cadre des informations qui changent rapidement, afin de permettre une mise à jour régulière et rapide (par exemple, actualités).

L'autorisation est examinée au cas par cas.

Une fois l'autorisation accordée, les contraintes suivantes restent applicables:

- une version NOFRAMES doit être disponible. Il n'est pas nécessaire que ce soit une seconde version complète du site car cela ferait double travail, mais un simple avertissement à l'utilisateur « Vous ne pouvez pas accéder à ce site car vous n'avez pas la fonctionnalité cadres » ne suffit pas: il faut qu'une possibilité NOFRAMES, sous une forme ou sous une autre, soit prévue;
- les directives WAI sur l'utilisation des cadres doivent être observées;
- une fonction de sortie (« breakout ») automatique en cas de lien avec l'extérieur du jeu de cadres est indispensable;
- la (re)construction automatique du contexte d'un cadre doit être utilisée chaque fois que possible.

# **3.3.4 Multimedia**

# **Son et vidéo**

Le son et la vidéo ajoutent à la richesse des pages d'IntraComm mais une utilisation excessive peut surcharger le serveur et/ou la connexion de l'utilisateur et entraîner un temps de chargement inacceptable. Le son et la vidéo devraient être utilisés uniquement pour transmettre de l'information, ils ne doivent pas servir à de simples fins d'agrément.

### **Modules d'extension (« Plug-ins»)**

Les pages et les documents placés sur IntraComm ne doivent pas imposer l'utilisation d'un module d'extension « non standard ». (Voir la Liste de produits pour les modules d'extension standard).

### **3.3.5 Pages web dynamiques, scripts, CGI (Common Gateway Interface), ...**

### **Active X**

Ne doit pas être utilisé, car il est dépendant de la plate-forme.

#### **Java**

Java est un outil indépendant de la plate-forme très polyvalent et très puissant, et son utilisation est autorisée sur IntraComm avec les restrictions suivantes:

- l'utilisation de Java ne doit pas servir seulement à des effets de présentation tape-à-l'œil mais doit apporter une réelle valeur ajoutée au site;
- l'utilisation de Java ne doit pas être indispensable au fonctionnement du site ou à la navigation dans le site;
- tous les aspects possibles touchant à la sécurité du côté serveur doivent avoir été étudiés et résolus;
- Java pur doit être utilisé (afin de garder l'indépendance vis-à-vis de la plate-forme);
- si les outils de développement génèrent automatiquement le code Java, sa « pureté » doit être vérifiée;
- les normes de présentation et de contenu définies dans le présent guide doivent être maintenues et respectées.

# **HTML dynamique (DHTML)**

Le HTML dynamique est un HTML qui peut être modifié même après avoir été chargé dans un navigateur. C'est un concept né de l'interaction de plusieurs technologies, dont JavaScript, VBScript, Document Object Module (DOM), les calques (layers) et les feuilles de style en cascade (CSS). L'utilisation du DHTML présente certaines difficultés:

sa mise en œuvre est différente selon les navigateurs;

• certains utilisateurs ont l'habitude de désactiver JavaScript alors que celui-ci peut être indispensable au fonctionnement du DHTML.

L'utilisation sur IntraComm des techniques DHTML est recommandée uniquement avec les restrictions suivantes:

- elles ne doivent pas servir seulement à des effets de présentation tape-à-l'œil mais apporter une réelle valeur ajoutée au site;
- leur utilisation ne doit pas être indispensable au fonctionnement du site;
- elles ne doivent pas constituer la seule base de navigation;
- elles doivent permettre une visualisation adaptée (degrade gracefully) pour les utilisateurs qui n'ont pas (ou choisissent de ne pas avoir) les fonctionnalités nécessaires dans leur navigateur;
- elles doivent être implémentées et testées pour la compatibilité avec tous les navigateurs.

#### **JavaScript**

JavaScript peut être utilisé sous certaines conditions:

- il ne doit pas servir seulement à des effets de présentation tape-à-l'œil mais apporter une réelle valeur ajoutée au site;
- son utilisation ne doit pas être indispensable au fonctionnement du site ou à la navigation dans le site;
- il ne doit pas servir à des fonctions qui existent déjà sous une autre forme (« Retour » par exemple);
- la compatibilité du navigateur sera toujours vérifiée;
- les normes de présentation et de contenu définies dans le présent guide devront être maintenues et respectées.

Exemples de réelle valeur ajoutée:

- amélioration des options de navigation;
- validation de formulaires;
- contrôle et routage en fonction de la configuration utilisateur.

Dans tous ces cas, des solutions alternatives « non JS » doivent également être disponibles et JS doit permettre une visualisation adaptée en l'absence des fonctionnalités requises (degrade gracefully). (Voir également le *[chapitre7](#page-28-0)* sur l'accessibilité WAI)

#### **Contenus dynamiques**

L'utilisation de pages statiques est préférée. Les contenus à génération dynamique sont toutefois autorisés avec les restrictions suivantes:

- seuls les produits de développement officiels pris de la Liste de produits de la Commission doivent être utilisés;
- la possibilité d'utiliser comme alternatives des scripts écrits en Perl 5 ou autres langages de programmation compilés doit être ménagée (les restrictions d'accès à la bibliothèque cgi-bin peuvent rendre difficile la procédure de test);
- seuls des logiciels de bases de données pris de la Liste de produits de la Commission doivent être utilisés;
- les normes de présentation et de contenu définies dans le présent guide doivent être maintenues et respectées.

# <span id="page-26-0"></span>**Règle 6 « Multilinguisme »**

# **1. Recommandation**

Le site devrait normalement être au moins en deux langues, le français et l'anglais.

#### **2. Justification**

Tous les membres du personnel ne lisent pas l'anglais et le français. Néanmoins, la plupart d'entre eux est à même de communiquer facilement dans l'une de ces deux langues.

C'est pourquoi l'information nécessaire à l'ensemble du personnel doit être disponible dans les deux langues. Par contre, l'information utile et l'information du type « bon à savoir » peut être publiée dans une seule de ces langues.

*Exemple*: dans une délégation de la CE, un agent local traitant les décomptes des frais de mission doit avoir accès aux instructions administratives concernant les missions tant en anglais qu'en français afin de pouvoir véritablement choisir entre les deux langues.

# **3. Description**

#### **3.1 Multilinguisme**

#### **Principe**

L'information générale et les instructions administratives doivent être publiées en anglais et en français. L'information spécialisée peut être publiée dans une seule de ces langues.

#### **3.1.1 Information générale et instructions administratives**

Les premiers niveaux d'un site ou d'un sous-site doivent être disponibles dans les deux langues le plus utilisées à la Commission. De même, la documentation de référence, l'information générale et les instructions de nature administrative, que tout le personnel est supposé lire ou consulter en cas de besoin, doit être en anglais et en français.

Il s'agit des pages/informations/documents suivants:

- page d'accueil d'un site ou d'un sous-site;
- information stable présentant un intérêt durable:
- instructions et messages administratifs.

**Toutefois, il est souvent préférable de publier l'une de deux versions linguistiques dès qu'elle est disponible et de charger l'autre ensuite plutôt que de retarder la publication jusqu'à ce que les deux versions soient disponibles.**

#### **3.1.2 Information spécialisée et information liée à l'actualité**

L'information spécialisée et l'information liée à l'actualité ne doivent pas nécessairement être diffusées dans les deux langues.

Il s'agit des pages/informations/documents suivants:

- information technique:
- information destinées à un public restreint, par exemple les comptes rendus de réunion;
- lettres d'information et journaux en ligne;
- calendrier, événements, conférences.

#### **3.1.3 Mélange des langues sur une même page**

En règle générale, le mélange des langues sur une même page n'est pas autorisé. Toutefois, à l'intérieur de la Commission, les documents présentant un mélange des deux langues sont souvent considérés comme un compromis entre le monolinguisme et le bilinguisme. Par conséquent, dans des cas dûment justifiés concernant des types d'information particuliers, cette règle peut ne pas être respectée.

Il s'agit des pages/informations/documents suivants:

- lettres d'information et journaux en ligne, par exemple « Commission en direct »;
- panneaux d'affichage;
- pages « Quoi de neuf ».

#### **3.2 Conventions pour la dénomination des fichiers**

Voir [chapitre 3](#page-14-0), Architecture, sur la façon d'indiquer la version linguistique dans un nom de fichier.

# <span id="page-28-0"></span>**Règle 7 « Accessibilité »**

# **1. Recommandation**

Le site IntraComm doit être accessible par l'ensemble du personnel de la Commission ainsi que par certains groupes de partenaires clés.

#### **2. Justification**

IntraComm est avant tout un outil de travail et un vecteur d'information pour le personnel de la Commission en activité. Tous les membres du personnel peuvent y accéder qu'ils se trouvent dans leur bureau, à leur domicile ou en mission. Cet outil doit également pouvoir être utilisé par le personnel en poste dans les différents lieux de travail de la Commission au sein de l'Union ainsi que dans ses délégations.

IntraComm devrait également être accessible, autant que faire se peut, au personnel souffrant d'un handicap physique.

Le personnel des autres institutions, agences et organes de l'UE ainsi que différents groupes non actifs du staff de la Commission – tels que les retraités, etc. - ont accès à la plupart des fonctionnalités d'IntraComm.

#### **3. Description**

L'accessibilité est examinée ci-après sous les trois aspects suivants:

- permissions d'accès (qui doit avoir accès à quoi ?);
- directives sur l'accessibilité pour les utilisateurs handicapés;
- utilisation des metadonnées pour la recherche et l'extraction d'informations sur le site.

Les exigences techniques en matière d'accès sont traitées au [chapitre 5](#page-20-0).

#### **3.1 Permissions d'accès**

#### **3.1.1 Types d'utilisateurs - types d'accès**

L'URL à utiliser pour avoir accès au site est différente selon le groupe d'utilisateurs (personnel de la Commission en activité, retraités et membres du personnel des autres institutions de l'UE). Le [chapitre 1](#page-2-0) présente une vue d'ensemble.

#### **Accès du personnel depuis le domicile ou en mission**

La responsabilité d'expliquer au fonctionnaire comment se connecter à IntraComm en dehors des locaux de la Commission revient à l'IRM local. [Un guide de la connexion peut toutefois être consulté sur](http://www.cc.cec/home/access_en.pdf)  [IntraComm](http://www.cc.cec/home/access_en.pdf).

### **Accès des fonctionnaires retraités**

Il existe également [un site internet pour les fonctionnaires](http://intracomm.cec.eu.int/retired) retraités.

#### **Accès à partir des autres institutions/agences/organes de l'UE**

Toute institution, toute agence ou tout organe de l'UE souhaitant avoir accès à IntraComm doit être intégré dans un réseau de transmission des données, désigné sous l'acronyme TESTA II. Il s'agit d'un réseau européen sécurisé s'inscrivant dans le projet financé par l'UE sur l'« échange de données entre administrations ».

La plupart des institutions et agences de l'UE sont connectées à TESTA II. Leur personnel aura donc accès au site IntraComm.

#### **3.1.2 Sous-sites protégés par mot de passe**

Les membres du personnel accédant à IntraComm à partir de leur lieu de travail peuvent normalement consulter les informations d'IntraComm sans avoir à introduire leur login et leur mot de passe. Toutefois, des zones protégées par login et mot de passe peuvent être créées si un producteur d'information souhaite publier des informations à l'intention d'un groupe restreint de membres du personnel de la Commission. Toute demande de création de zone protégée doit être transmise à l'[équipe IntraComm](mailto:Intracomm@cec.eu.int) par l'intermédiaire du webmestre de la DG.

### **3.1.3 Accès réservé au personnel de la Commission**

Les producteurs d'information peuvent souhaiter, pour des raisons de confidentialité, de droits d'auteur ou d'autres raisons impératives, interdire l'accès à certains répertoires de leur sous-site pour les utilisateurs hors Commission, c'est-à-dire les utilisateurs des autres institutions, agences ou organes de l'UE. Pour ce faire, il suffit d'ajouter un /i/ dans l'URL/chemin d'accès.

Exemple: http://www.cc.cec/home/dgserv/sg/i/college/index.cfm

Les tentatives d'accès non autorisé généreront le message suivant :

*La page que vous essayez d'ouvrir est classée « à usage interne uniquement ». Cela signifie que seuls*  les membres du personnel de la Commission en activité sont habilités à consulter cette page. *Quelques pages de l'Intranet de la Commission sont réservées à un usage interne, soit en raison des règles relatives aux droits d'auteur, soit en raison de la sensibilité des informations contenues dans ces pages.* 

*Nous vous prions de bien vouloir nous excuser pour tout désagrément que ce refus d'accès pourrait vous causer et espérons que vous continuerez à trouver utiles et satisfaisantes les nombreuses informations mises à votre disposition.*

# **3.1.4 Accès personnalisé – votre profil IntraComm**

Les demandes d'accès plus personnalisé aux informations d'IntraComm impliquent pour l'utilisateur l'obligation de s'identifier lors du premier accès à IntraComm, ou lors d'un éventuel changement de profil. L'introduction d'une telle identification devrait avoir pour unique but d'offrir des informations personnalisées, par exemple des informations directement liées au domaine de travail ou au lieu de travail de l'utilisateur. (accès à l'Intranet local)

#### **3.2 Accessibilité pour les utilisateurs handicapés**

La Commission s'est engagée à appliquer les directrices WAI (initiative d'accessibilité au Web) au niveau de priorité 1 tant pour le serveur Europa que pour son Intranet (IntraComm).

La mise en œuvre des directives WAI a pour objectif de permettre au personnel souffrant d'un handicap physique (comme le personnel malvoyant) d'exploiter les informations publiées sur IntraComm.

Une description détaillée des directives WAI est donnée dans le guide [IPG d'Europa, chapitre 7](http://europa.eu.int/comm/ipg/rule7/print_rule7_fr.htm).

Des cours concernant l'initiative WAI pourraient être bientôt proposés aux webmestres ainsi qu'à d'autres membres du personnel intéressés.

L'application des directives WAI n'est pas seulement nécessaire, elle est également logique. Nombre des mesures prescrites pour améliorer l'accessibilité des personnes handicapées améliorent également l'accessibilité des personnes non handicapées.

#### **3.3 Utilisation des métadonnées**

#### **3.3.1 Pourquoi des métadonnées?**

Les métadonnées sont des données qui décrivent le contenu d'un document web. Elles sont essentielles à la bonne gestion du contenu web. Combinées à des index de sujets contrôlés, les métadonnées permettent également à l'utilisateur web d'effectuer des recherches thématiques sur l'Intranet. Créer un site web sans métadonnées équivaut à constituer une bibliothèque sans système d'index. Les métadonnées fournissent des informations permettant :

- Spécification du 'character set' à utiliser
- l'identification formelle d'un document (titre, référence, format, langue, etc.) ;
- l'identification du responsable d'un document (auteur, éditeur, adresse électronique) ;
- la gestion et l'administration (date d'expiration, liens avec d'autres documents, etc.) ;
- l'identification du contenu d'un document (classification-matières, type de document, description, etc.).

### **3.3.2 Métadonnées dans IntraComm**

Toutes les pages doivent comporter des métadonnées. Il convient de les stocker dans la partie <HEAD> du document.

IntraComm utilise les balises Méta définies par le groupe de travail « Dublin Core » et approuvées par le consortium W3C. Toutefois, seul un sous-ensemble de balises (celles définies plus bas) est obligatoire. Pour consulter la liste complète des métadonnées identifiées dans l'ensemble des éléments de métadonnées du Dublin Core (voir « Dublin Metadata Core Element Set »)

En dehors de ces métadonnées obligatoires, le producteur d'information peut introduire d'autres métadonnées considérées nécessaires à des fins de gestion (par exemple, «DateAlarm»,

«WritePermission», «Version»). Il est toutefois interdit d'inclure dans les métadonnées toute information ayant trait aux firmes participant à la conception, à la production et à la mise à jour des pages web d'IntraComm.

Les documents PDF et Word doivent également comporter des métadonnées (à remplir dans 'File' > 'Properties'). Voir [Annexe 2](#page-31-0)

Pour générer des métadonnées, et plus particulièrement pour déterminer le bon code de classification et de type, un outil (Metabuilder) a été créé à utiliser pour IntraComm et Europa. Ce Metabuilder est développé afin d'aider le webmaster à générer des métadonnées, ceci durant une période de transition avant qu'un outil similaire soit intégré au Web Content Management.

# **3.3.3 Métadonnées obligatoires**

Sur IntraComm, seules 7 balises Méta du sont obligatoires :

- « Title »
- « Author/Creator »
- « Type »
- « Classification »
- « Description »
- « Date »
- « Language »

Les instructions pour l'insertion des métadonnées figurent à l'[annexe 2.](#page-31-0)

Veuillez noter qu'à l'inverse du site Europa, la présence des métadonnées « Reference » et « Keywords » n'est pas réquise. De même que la métadonnée « Date » est obligatoire, ce qui n'est pas le cas sur Europa.

# <span id="page-31-0"></span>**Annexe 2 Instructions pour l'insertion des 7 métadonnées obligatoires**

*Chaque élément descriptif possède un attribut NAME et un attribut CONTENT au format suivant :* <META NAME="Title" CONTENT="Régle 7 - Accessibilité">

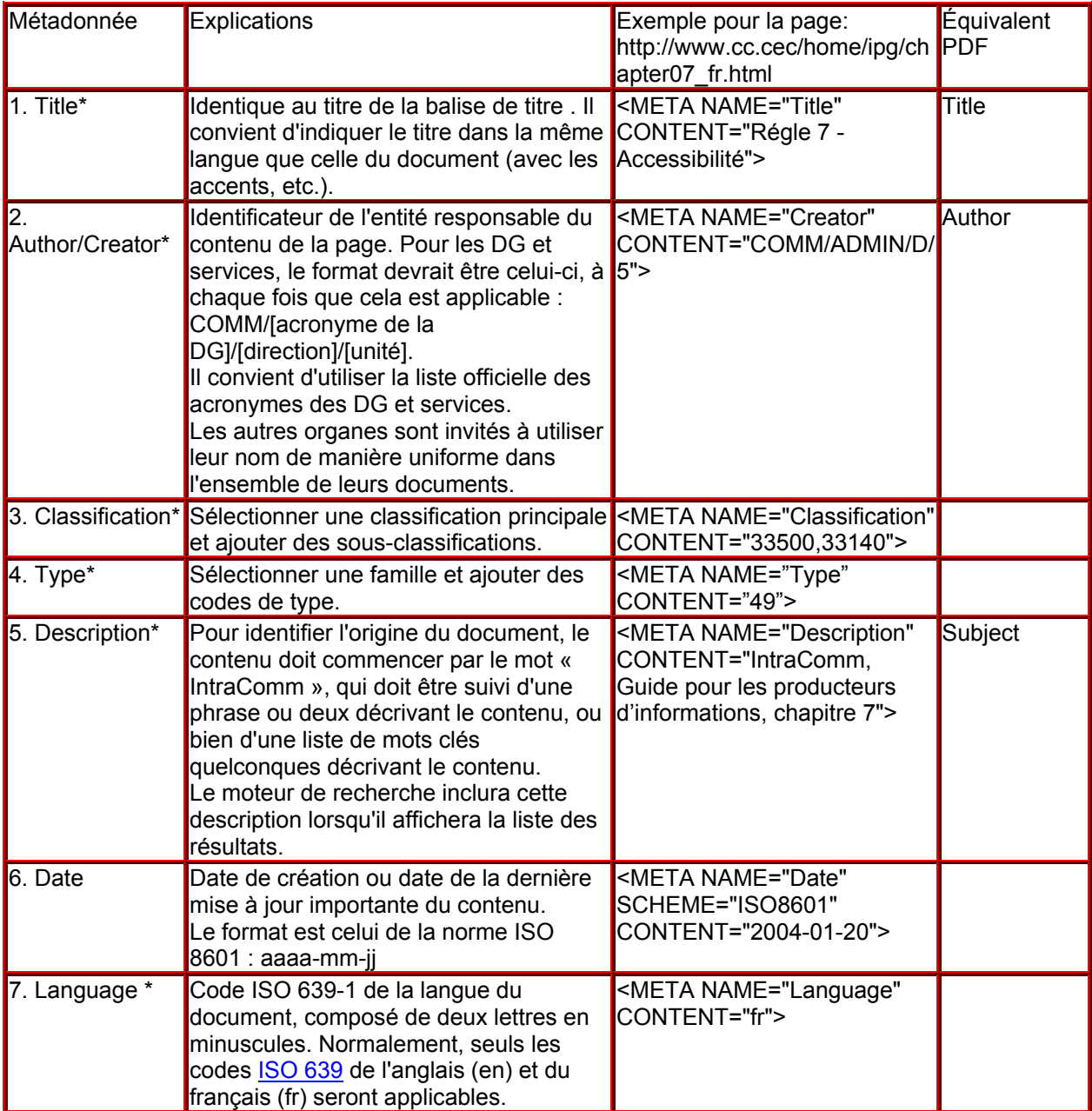

\* = Balise Méta également obligatoire pour les documents Europa.

# <span id="page-32-0"></span>**Règle 8 « Interactivité »**

# **1. Recommandation**

Un site web ne peut se contenter d'afficher des informations de façon passive, il faut en plus permettre aux surfeurs de réagir.

#### **2. Justification**

Si le lecteur d'une publication papier peut réagir en écrivant une lettre à l'auteur, à fortiori la technologie Internet doit être exploitée pour permettre au surfeur de collaborer en lui permettant de personnaliser la présentation des pages, de poser une question, de donner son opinion, de répondre à une enquête ou de discuter avec les autres surfeurs.

#### **3. Description**

On distingue sur IntraComm : **L'interactivité entre l'utilisateur et le Service Auteur**:

- La personnalisation
- Les consultations en ligne
- Les mécanismes de Feedback

#### **L'interactivité entre utilisateurs** : les forums

Avant de lancer un service interactif, il faut bien évaluer les ressources humaines qui seront nécessaires durant la mise en oeuvre.

Les détails techniques de toutes les fonctionnalités interactives sont couverts au [chapitre 5.](#page-20-0)

#### **3.1 Interactivité entre l'utilisateur et le Service Auteur**

#### **3.1.1 La personnalisation**

On permet au surfeur d'adapter des paramètres de façon à ce que la présentation des informations correspondent le mieux à son profil : on peut modifier les couleurs, la taille des caractères, la largeur de l'écran, l'ordre dans lequel les informations sont affichées, le type d'informations à afficher, …

#### **3.1.2 Les méchanismes de Feedback :**

#### **Mailto**

La méthode la plus simple pour obtenir un feedback de l'utilisateur est d'inclure une adresse électronique dans les pages HTML.

Chaque page présente sur IntraComm doit comporter un lien «Contact» vers une boîte aux lettres (voir [chapitre 4](#page-16-0)). L'avantage d'une boite aux lettres générique par rapport à une boîte aux lettres personnelle est d'être indépendante des changements de personnes et des modifications d'organigrammes. Il n'est pas autorisé d'établir simplement un lien vers la page «Boîtes aux lettres» générale d'IntraComm.

#### **Bonnes pratiques pour la gestion d'une boîte aux lettres**

Voir le code de bonne conduite : [http://www.cc.cec/guide/codepers/code\\_fr.htm](http://www.cc.cec/guide/codepers/code_fr.htm)

• *Répondez aussi rapidement que possible*. Si vous avez besoin d'un certain délai pour rassembler les éléments de réponse, envoyez au moins un accusé de réception en indiquant

DG ADMIN D5. Dernière màj: 22/01/04

qu'une réponse sera donnée le plus rapidement possible. N'oubliez pas que la correspondance par email demande des réponses beaucoup plus rapides que par le courrier normal.

- Chaque fois que possible, répondez aux questions en indiquant l'*URL à consulter* où toute l'information voulue sera trouvée.
- *Si vous allez être absent*, évitez de mettre en place une réponse automatique expliquant votre absence. Il ne doit pas y avoir de discontinuités dans la gestion des boîtes aux lettres génériques. Un des avantages de la boîte aux lettres générique est précisément qu'elle peut être gérée par votre remplaçant lorsque vous n'êtes pas au bureau!
- *si vous ne savez pas qui doit répondre à la question*, vous pouvez la transmettre à la cellule de gestion d'IntraComm.

« Mailto » est pour les utilisateurs un moyen très simple et très commode d'envoyer des courriers électroniques. Il ouvre une fenêtre de courrier où l'adresse de destination est prédéfinie. Le détail de la marche suivie varie très largement selon la configuration locale du système de l'utilisateur :

- le navigateur peut disposer de son propre système de courrier électronique incorporé ;
- le navigateur peut comporter un lien intégré vers un client de courrier électronique de la même famille de produits ;
- un client de courrier électronique totalement indépendant peut être configuré de manière à intercepter tous les liens « mailto » rencontrés par un navigateur ;
- il est possible qu'il n'y ait pas de lien vers un client de courrier électronique ni même de système de courrier électronique.

Dans les trois premiers cas, l'implémentation exacte de « Mailto » pourra varier très largement et, dans le dernier cas, elle ne fonctionnera pas du tout.

Pour ces raisons, certaines contraintes doivent être appliquées.

Exigences :

- utiliser le format HREF="mailto:Aaa@cec.eu.int" dans lequel Aaa est le nom enregistré du destinataire prévu ;
- vérifier l'adresse de courrier électronique exacte dans le répertoire de la Commission ;
- utiliser uniquement des boîtes aux lettres fonctionnelles plutôt que les adresses personnelles de fonctionnaires (s'il est spécifiquement requis d'utiliser une boîte aux lettres personnelle, demander l'accord du destinataire).

Contraintes :

- utiliser le format "mailto:Aaa@cec.eu.int?subject=xxx" uniquement en cas de réelle nécessité il peut ne pas fonctionner dans certains cas ;
- éviter l'utilisation d'autres paramètres tels que "cc=xxx" and "bcc=xxx".

#### **Mailform**

Si l'on désire obtenir des informations structurées, il est recommandé d'utiliser des formulaires conçus pour la collecte d'informations

Les réponses peuvent être traitées automatiquement et stockées dans une base de données en vue d'analyses statistiques.

Mailform est un programme proposé par le Centre de calcul qui permet de créer des formulaires complexes multilingues.

Voir le résumé complet des fonctionnalités de Mailform et des exemples : <http://www.cc.cec/Publishing/mailform.htm>

JavaScript peut être utilisé pour valider les données introduites dans le formulaire.

L'identification de la personne ou du groupe responsable du contenu d'une page doit figurer dans chaque page. Mailform peut être activé grâce à un bouton ou lien « contact ». Ceci permet à l'utilisateur de joindre le ou les responsables d'une page via un formulaire électronique. On peut aussi utiliser mailto mais avec les limitations exposées ci-dessus.

#### **Les consultations en ligne**

Les consultations en ligne sont utilisées pour recueillir l'opinion des utilisateurs sur un sujet donné, que ce soit leur satisfaction par rapport au site lui-même ou toute autre question.

Avant de lancer une enquête en ligne, il faut définir les objectifs (que veut-on savoir ?) et s'assurer de DG ADMIN D5. Dernière màj: 22/01/04 <span id="page-34-0"></span>disposer des ressources techniques (mise en place du formulaire à remplir par les utilisateurs, gestion des réponses dans une base de données) et humaines (traitement des réponses aux questions ouvertes).

Les résultats d'une enquête expriment des tendances à caractère indicatif et non scientifique. On ne peut en déduire une description précise du profil des utilisateurs d'IntraComm et de leur comportement. Les utilisateurs répondent sur une base volontaire et ne sont donc pas forcément représentatifs (contrairement à un sondage). Une enquête ne peut remplacer des outils plus systématiques comme l'analyse des statistiques de consultation : elle en est le complément. Son avantage est d'offrir aux utilisateurs un moyen de s'exprimer.

#### **3.2 Interactivité entre utilisateurs**

Les visiteurs d'un site web ont en commun le même intérêt pour le sujet développé. Réunis par cet intérêt commun, ils peuvent se servir d'Internet pour communiquer entre eux.

#### **3.2.1 Forums**

Les [forums](http://forum.europa.eu.int/) offrent un espace où un tel dialogue peut être établi: les utilisateurs peuvent poster des messages, que d'autres utilisateurs peuvent lire et auxquels ils peuvent répondre. Voir : <http://forum.europa.eu.int/>

Le produit [CIRCA](http://forum.europa.eu.int/Public/irc/opoce/irc/home) permet de réaliser des Forums.

Voir<http://forum.europa.eu.int/Public/irc/opoce/irc/home>

#### **4. Technologie**

#### **Cookies**

L'utilisation de cookies est autorisée avec certaines restrictions.

Il est important qu'IntraComm suive les recommandations de la Commission sur la protection de la vie privée et des données et donne aux utilisateurs l'assurance que les cookies ne sont pas utilisés d'une facon portant atteinte à leurs libertés.

L'utilisation de cookies sur IntraComm est donc soumise à certaines restrictions :

- les cookies ne peuvent être utilisés sans permission explicite que s'ils sont limités à la session courante ;
- au cas où, exceptionnellement, un cookie doit être stocké au-delà de la session courante, une permission explicite doit être demandée et la nécessité de cette permission expliquée, le délai d'expiration ne devant pas dépasser une année. En outre, les informations exactes qui seront rassemblées doivent être énumérées dans une liste et la garantie doit être donnée qu'elles ne seront pas utilisées dans un but autre que celui déclaré ;
- en cas de refus, il ne faut pas que le cookie ait pour seule option de réessayer indéfiniment d'accéder au site ni que l'accès au site soit refusé.

IPG 35

# <span id="page-35-0"></span>**Règle 9 « Avis juridique et politique éditoriale »**

# **1. Recommandation**

L'avis juridique couvrant la clause de confidentialité, la clause de non-responsabilité et les règles de protection de la vie privée doit être insérée en haut de chaque page.

Un avis concernant la politique éditoriale devrait être inséré là où c'est nécessaire, de même que les droits de publication en ce qui concerne les articles tiers.

#### **2. Justification**

Etant donné que des personnes externes à la Commission ont accès à IntraComm, le Service Juridique de la Commission est d'avis que la demande d'une clause de non-responsabilité doit être la même sur IntraComm que sur EUROPA. De plus, l'information fournie sur IntraComm ne peut être considérée comme appartenant au domaine public, et par conséquent, une clause de confidentialité est également requise. Enfin comme l'Union européenne est engagée dans le respect de la vie privée des utilisateurs, la politique de l'UE quant à la protection des données privées doit être appliquée.

Il en résulte que toutes les pages d'IntraComm doivent contenir une clause de confidentialité, une clause de non-responsabilité et des règles de protection de la vie privée.

#### **3. Description**

#### **3.1 Référence standard : Clause de confidentialité, clause de non-responsabilité et règles de protection de la vie privée**

Le texte standard (voir ci-dessous) doit être placé en haut de chaque page sans exception. Le texte standard contient un lien vers la page [http://www.cc.cec/home/about\\_fr.html](http://www.cc.cec/home/about_fr.html) pour la version française et vers la page [http://www.cc.cec/home/about\\_en.html](http://www.cc.cec/home/about_en.html) pour la version anglaise.

#### **Ne faites pas de copies locales de ces textes ! Créez un lien vers ces pages !**

Les versions complètes des templates d'IntraComm (français et anglais) contiennent le texte standard et leurs liens.

FR

IMPORTANT : Clauses de confidentialité et de non-responsabilité et règles de protection de la vie privée

EN

IMPORTANT: Disclaimer , Confidentiality Notice and rules on Privacy Protection

#### **3.2 Politique éditoriale**

Les producteurs d'information qui fournissent des liens à des sites externes ou publient des informations telles que des courriers de lecteurs, des calendriers d'événements ou des petites annonces peuvent avoir besoin de mettre en place une politique éditoriale concernant ces aspects.

IntraComm propose ce qui suit en matière de politique éditoriale.

#### <span id="page-36-0"></span>**Politique éditoriale**

L'objectif de ce site est d'améliorer l'accès du personnel de la Commission aux informations utiles pour la vie quotidienne au sein de l'institution.

Notre politique n'est pas de publier des messages ni de fournir des liens à des sites web externes clairement racistes, sexistes, homophobes ou qui peuvent être raisonnablement considérés comme susceptibles de présenter un caractère offensant de manière générale ou comme cherchant à mettre en cause le travail des Communautés européennes.

Sauf s'il existe de bonnes raisons, notre politique n'est pas de publier des messages ou de fournir des liens à des sites internet religieux ou partisans.

Notre objectif est également d'éviter la présence de liens vers des sites commerciaux, à moins qu'il y ait lieu de croire que l'intérêt du site sur le plan général ou sur le plan du service public prévaut sur son caractère commercial.

Par conséquent, nous nous réservons le droit de refuser la publication d'un message ou d'un lien vers un site externe.

La référence à ce texte peut figurer soit sur certaines pages sélectionnées, soit sur chaque page d'un sous-site.

#### **3.3 Droits concernant les articles tiers**

**Tout article** publié sur IntraComm doit être vérifié. Si la Commission n'est pas propriétaire des droits de l'article, il ne devra pas être publié ou sera supprimé immédiatement.

#### **3.4 Avis juridiques spécifiques**

Tous les [services en ligne](http://www.cc.cec/home/about_fr.html) d'IntraComm qui recensent des données privées ou des données permettant d'identifier un individu, doivent comporter une clause de confidentialité spécifique au service en question. Un lien visible vers la déclaration spécifique inhérente au respect de la vie privée doit être ajouté à la page ou le formulaire utilisé pour recueillir l'information à caractère privé. Cela donnera aux utilisateurs la possibilité de lire la déclaration avant de transmettre quelques données privées les concernant. Un squelette de cette déclaration est joint en [annexe 3](#page-36-0).

Veuillez déclarer au bureau du délégué à la protection des données (EN) tout service en ligne collectant des données personnelles.

#### **4. Procédure**

- Ajoutez le texte standard avec les liens vers la clause de confidentialité, la clause de nonresponsabilité et les règles de protection de la vie privée en haut de chaque page (vous pouvez exclure le texte standard des pages qui contiennent /i/ dans leur url.)
- Vérifiez que vous avez bien les droits nécessaires de publication pour les articles tiers
- Mettez un lien renvoyant vers la politique éditoriale là où c'est nécessaire
- Définissez une déclaration de protection des données privées spécifique pour chaque service en ligne recensant des informations à caractère privé.

#### **5. Trucs et astuces**

Si vous avez d'autres questions concernant les dispositions légales, veuillez vous mettre en contact avec les personnes suivantes: [Niels-Bertil.Rasmussen@cec.eu.int](mailto:Niels-Bertil.Rasmussen@cec.eu.int) Protection des données: Le délégué à la protection des données, [Dieter.Koenig@cec.eu.int](mailto:Dieter.Koenig@cec.eu.int)

# <span id="page-37-0"></span>**Annexe 3 Avis juridique pour un [service en ligne](http://www.cc.cec/home/about_fr.html) spécifique.**

*(le texte suivant n'est actuellement disponible qu'en anglais - veuillez nous en excuser)*

### **1. The Specific e-Service**

This section will give a general description of the service offered

#### **2. What personal information do we collect, for what purpose and through which technical means?**

#### **Identification Data**

This section will describe in detail all personal data that is collected by the service and explains why it is collected. Examples are identification data of the person (name, address, …), preferred language, professional occupation, etc. For each information item it should be indicated whether its input is mandatory or optional.

If there exists a legal basis for the collection of personal data, it should be mentioned.

#### **Additional information of a personal nature in relation to the service**

This section will list all the possible additional information of a personal nature that the service collects and how it relates to the service offered. As an example, a mailing list service may inquire about the domains of interest of the person in order to send focused newsletters.

#### **Technical information**

This section will explain what technical means are used to allow the service to work correctly. Examples are cookies, log-records, technical comments, etc. It must clearly be explained

- why these techniques are used,
- which options the user has ( to accept or reject the use of them),
- what are the consequences of the user's choice.

### **3. Who has access to your information and to whom is it disclosed?**

This section will explain who has access to the personal information that a user has provided and how it is processed. It is not necessary to give a list of individual names, a general reference to the services concerned is acceptable. Please bear in mind that access to personal data should be limited to only those who need to know (not for an incompatible purpose). If the information collected is passed on to third parties, it must be explained under which circumstances (not for an incompatible purpose and not for direct marketing) and constraints this will happen. In particular, the user should keep the possibility to object to it on-line, at any time and in an easy manner.

Please bear in mind that the absence of any information will be considered as the controller undertaking not to communicate the information collected.

The EU should not share data with third party for direct marketing.

This section will furthermore explain the purpose of the data collection.

#### **4. How do we protect and safeguard your information?**

This section will explain on a general way the measures taken to protect the data given by the user against possible misuse by internal or external persons, companies or services. It will describe the protection mechanisms (password protection, encryption, use of certificates, …) used while storing or transmitting the information. Please bear in mind that the protection mechanisms must follow the rules described in [Regulation 45/2001](http://europa.eu.int/smartapi/cgi/sga_doc?smartapi!celexplus!prod!CELEXnumdoc&numdoc=301R0045&lg=FR), in particular articles 22 and 23.

#### **5. How can you verify, modify or delete your information ?**

This section will explain how the user can have access to his/her data and how he or she can modify or

even completely delete it (if the processing is unlawful). It should also specify any delay necessary for processing the requested modification.

If necessary, particular attention must be drawn to the impact that certain modification requests may have. For example, in case of use of a central register the user should be warned that a request for deletion of his personal data may have unwanted side-effects such as the deletion of services other than the one in question.

#### **6. How long do we keep your data ?**

This section will explain how long the personal data provided by the user is kept in the service's database. In particular it will indicate any automatic removal of the data (e.g. after a given time) or any temporary preservation of it following a request for removal (e.g. in order to avoid mistakes). This section should also indicate the lifetime of any technical information stored either on the user's equipment or on the server.

#### **7. Contact Information**

This section will indicate how the user may ask questions or post complaints about the service with respect to the use of his/her personal information. A precise indication of the identity and the contact address of the responsible person or service (i.e. the controller, see art. 2, litt. d of the above Regulation) must be given. Reference must be made to the general privacy statement for an explanation on the possibilities of appeal in case of conflict.

# <span id="page-39-0"></span>**Règle 10 « Contrôle de qualité »**

# **1. Recommandation**

Les sites et informations diffusés sur IntraComm doivent faire l'objet de contrôles de qualité réguliers.

# **2. Justification**

Les publications en ligne doivent répondre aux mêmes critères de qualité que les publications classiques sur papier.

La diffusion de l'information sur le Web comporte un double avantage :

une très grande visibilité ;

la possibilité - et l'obligation - de toujours fournir des informations à jour.

Les contrôles de qualité doivent donc être stricts et réguliers, tant au niveau technique qu'au niveau éditorial.

# **3. Liste de contrôle**

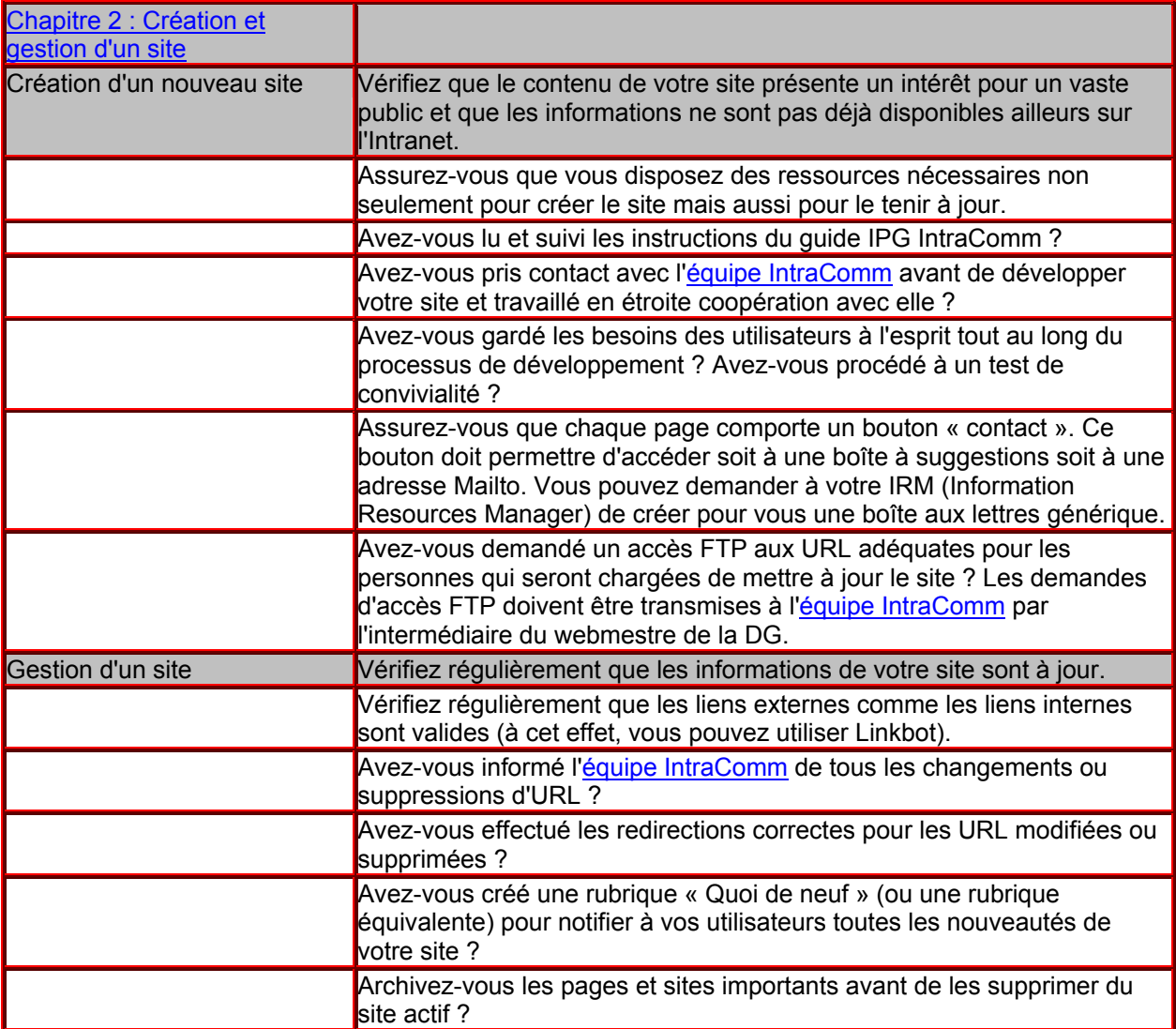

DG ADMIN D5. Dernière màj: 22/01/04

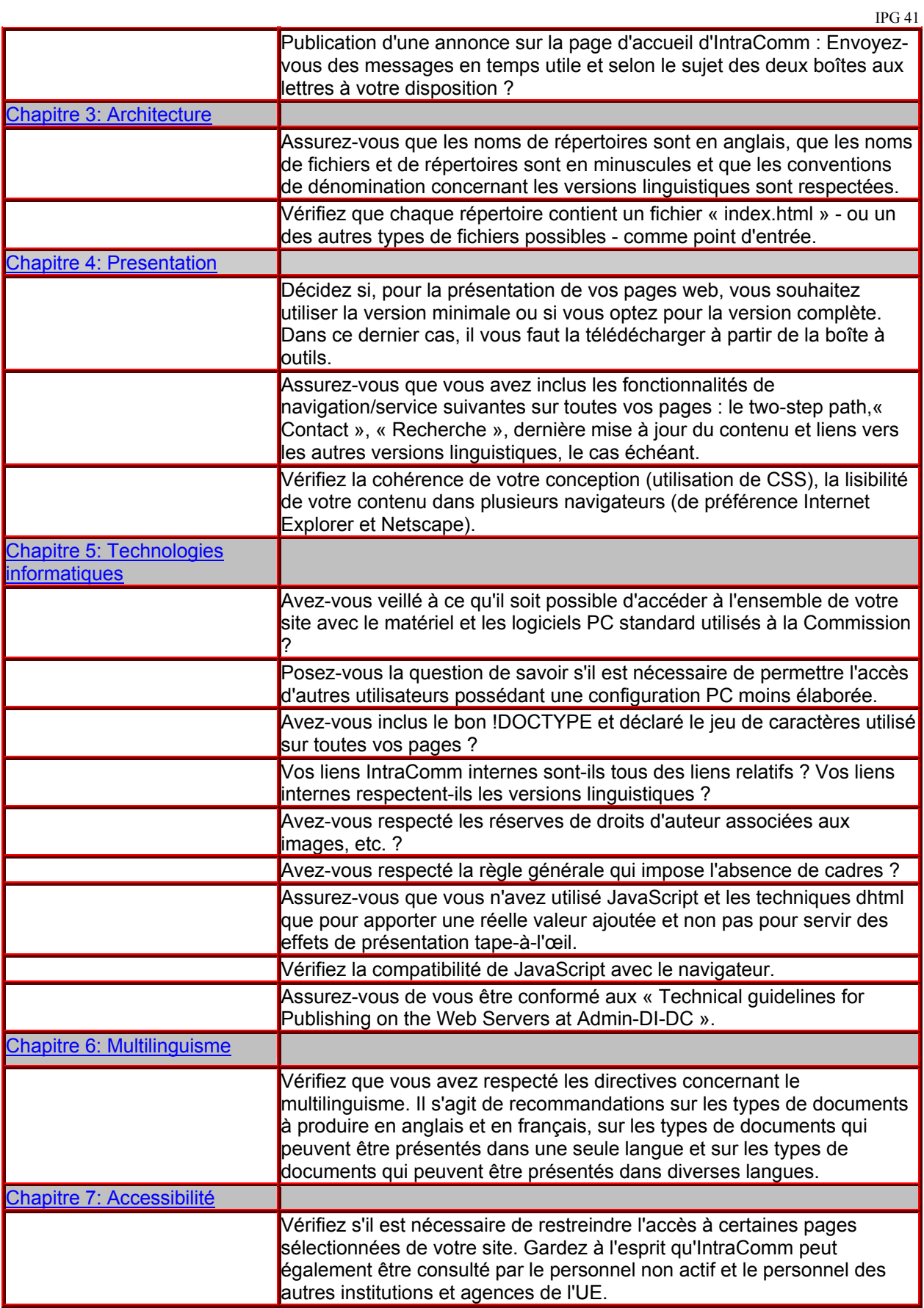

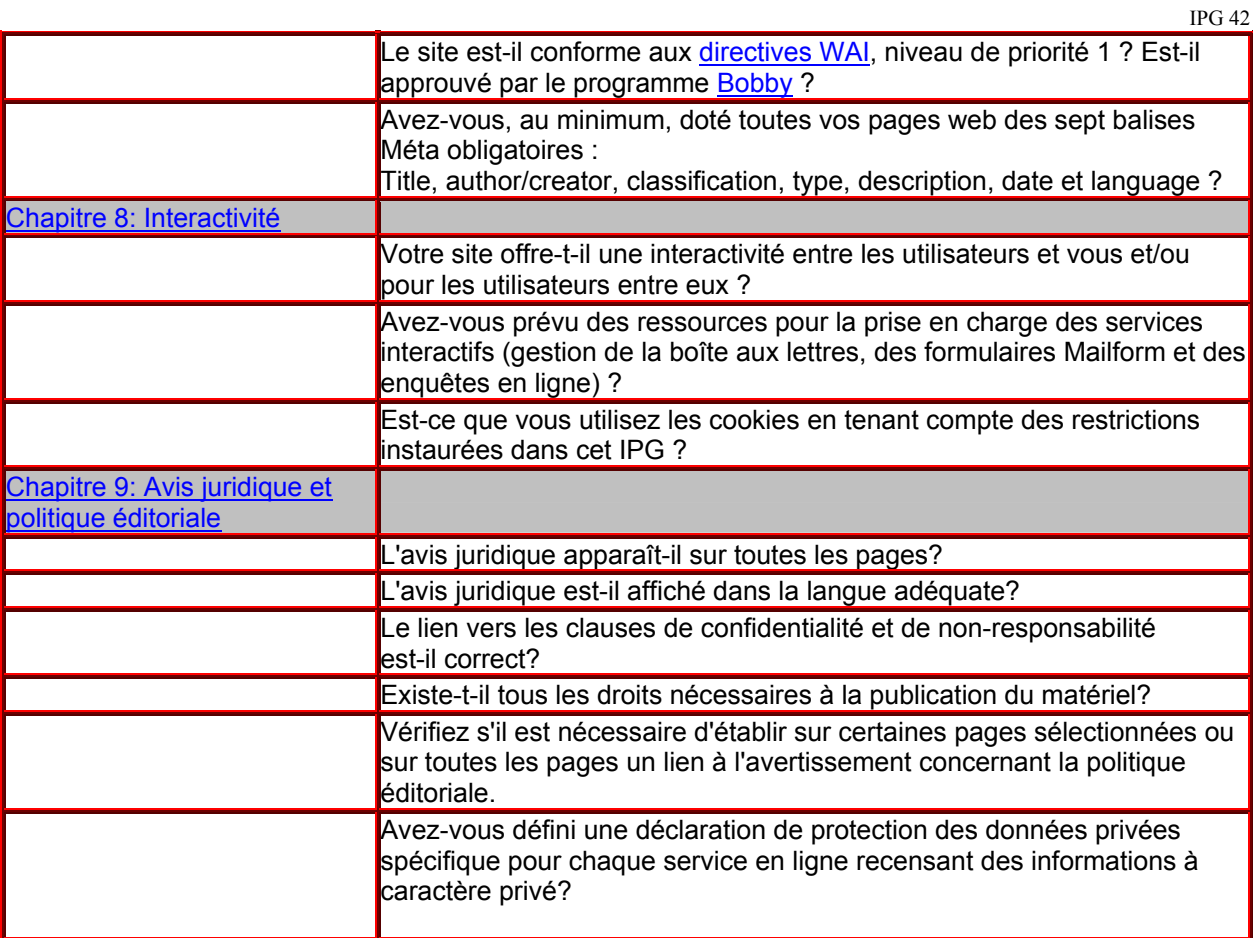